### CNT 4714: Enterprise Computing Fall 2013

### Introduction To MySQL Installation Of MySQL 5.6.13

| Instructor : | Dr. Mark Llewellyn                             |
|--------------|------------------------------------------------|
|              | markl@cs.ucf.edu                               |
|              | HEC 236, 407-823-2790                          |
|              | http://www.cs.ucf.edu/courses/cnt4714/fall2013 |

Department of Electrical Engineering and Computer Science Computer Science Division University of Central Florida

CNT 4714: MySQL Introduction

Page 1

### MySQL RDBMS

- MySQL is a database server (although it does come with a set of simple client programs). The current stable version is 5.6.13 and can be downloaded from <u>www.mysql.com</u>.
- It is typically used in thin client environments. In other words, it is used in client-server systems where the bulk of the processing and storage takes place on the server, and the client is little more than a dumb terminal.
- MySQL performs multithreaded processing, which means that multiple clients are allowed to connect to it and run queries simultaneously. This makes MySQL extremely fast and well suited to client-server environments such as Web sites and other environments that process numerous transactions for multiple users.

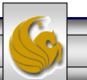

|                                                                         |                                                |                            |               |                      |                                 | -                |            | × |
|-------------------------------------------------------------------------|------------------------------------------------|----------------------------|---------------|----------------------|---------------------------------|------------------|------------|---|
| ← → Mttp://www.mysql.com/                                               | 🔎 👻 🗟 🚫 MySQL :: T                             | he world's most ×          |               |                      |                                 | 1                | <b>*</b> 🕯 | ₽ |
| <u>F</u> ile <u>E</u> dit <u>V</u> iew F <u>a</u> vorites <u>T</u> ools | Help Refresh (F5)                              |                            |               |                      |                                 |                  |            |   |
| 🗙 📆 Convert 👻 🐻 Select                                                  |                                                |                            |               |                      |                                 |                  |            |   |
| 👍 鲦 Zimbra Web Client Log In 📓 Cy                                       | cling News & Race Res 🏾 🥦 I                    | News 13 - Orlando News,    | <u> </u>      | 🔊 🔹 🖃 🛨 I            | <u>P</u> age ▼ <u>S</u> afety ▼ | T <u>o</u> ols ▼ | •          | » |
| E.                                                                      |                                                |                            | Contact a M   | lySQL Representative | Search                          |                  |            | ~ |
| k >                                                                     |                                                |                            |               |                      |                                 | Login   F        | Register   | • |
| MISQL. The wo                                                           | orld's most popular open                       | source database            |               |                      |                                 |                  |            |   |
| MySQL.com                                                               |                                                |                            |               |                      | You                             |                  |            |   |
| Hyoteleon                                                               | Downloads (GA)                                 |                            |               | E.                   |                                 |                  |            |   |
| Products Services Pa                                                    | artners Customers                              | Why MySQL? News &          | Events H      | low to Buy           |                                 |                  |            |   |
| $\langle \langle \rangle$                                               |                                                |                            |               |                      |                                 |                  |            |   |
| GET STARTED                                                             | 1                                              | 0                          |               |                      |                                 |                  |            |   |
| Try Now                                                                 | 2                                              | E.                         |               |                      |                                 |                  |            |   |
|                                                                         | 3                                              | MySQ                       | Cor           | noct                 |                                 |                  |            |   |
| MySQL Enterprise Edition                                                | 4                                              | IVIY SQI                   |               | mett                 |                                 |                  |            |   |
| Free Webinars                                                           | 5                                              | September 2                | 1-23, San     | Francisco            |                                 |                  |            |   |
| White Papers                                                            | 6                                              |                            |               |                      |                                 |                  |            |   |
| ISVs and OEMs                                                           | 7                                              | Register Nov               | v and Sav     | /e US\$300!          |                                 |                  |            |   |
|                                                                         |                                                |                            | Clie          | k hara ta ga ta      | download                        | 0000             |            |   |
| Buy Now                                                                 |                                                |                            | Click         | k here to go to      | uuwiiiuau                       | page             |            |   |
| Contact Us                                                              | MySQL Connect                                  |                            |               |                      |                                 |                  |            |   |
|                                                                         | September 21-23, San                           | Francisco - Register Now » | »             |                      |                                 |                  |            |   |
|                                                                         | Free Michigan S                                |                            |               |                      |                                 |                  |            |   |
|                                                                         | Free Webinars N                                | que MySQL 5.6 é uma bas    | o do dados a  | inda molhor para d   | ous produtos                    |                  |            |   |
| Mysol                                                                   | Wednesday, September                           |                            | e ue uauos a  | inda menor para s    | eus produtos                    |                  |            |   |
| MySQL<br>Enterprise Edition                                             | What's New - Features<br>Thursday, September 2 | and Workflows in MySQL E   | Enterprise Ba | ckup 3.9             |                                 |                  |            | ~ |
|                                                                         |                                                |                            |               |                      |                                 |                  |            |   |
| CNT 4714: MySG                                                          | <b>QL</b> Introduction                         | Page 3                     | Dr.           | Mark Llewell         | yn ©                            |                  | S          |   |

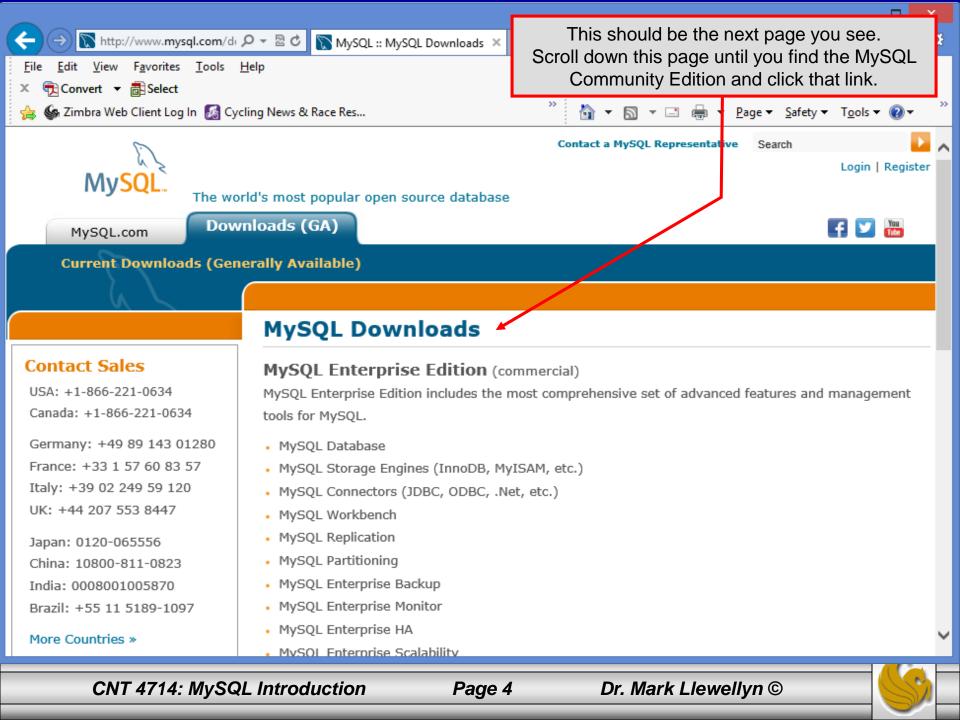

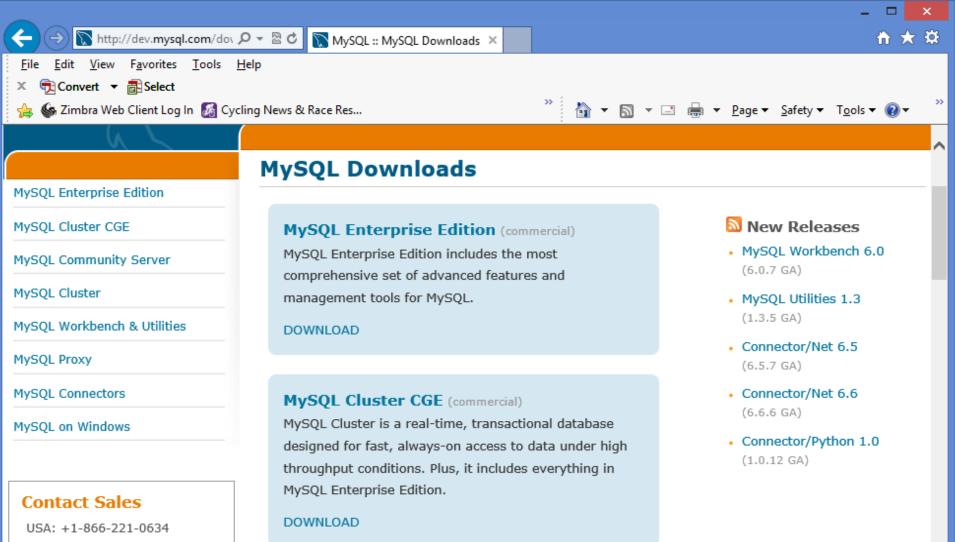

#### Canada: +1-866-221-0634

Germany: +49 89 143 01280 France: +33 1 57 60 83 57 Italy: +39 02 249 59 120 UK: +44 207 553 8447

#### MySQL Community Server (GPL)

(Current Generally Available Release: 5.6.13)

MySQL Community Server is the world's most popular open

CNT 4714: MySQL Introduction

### Page 5

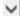

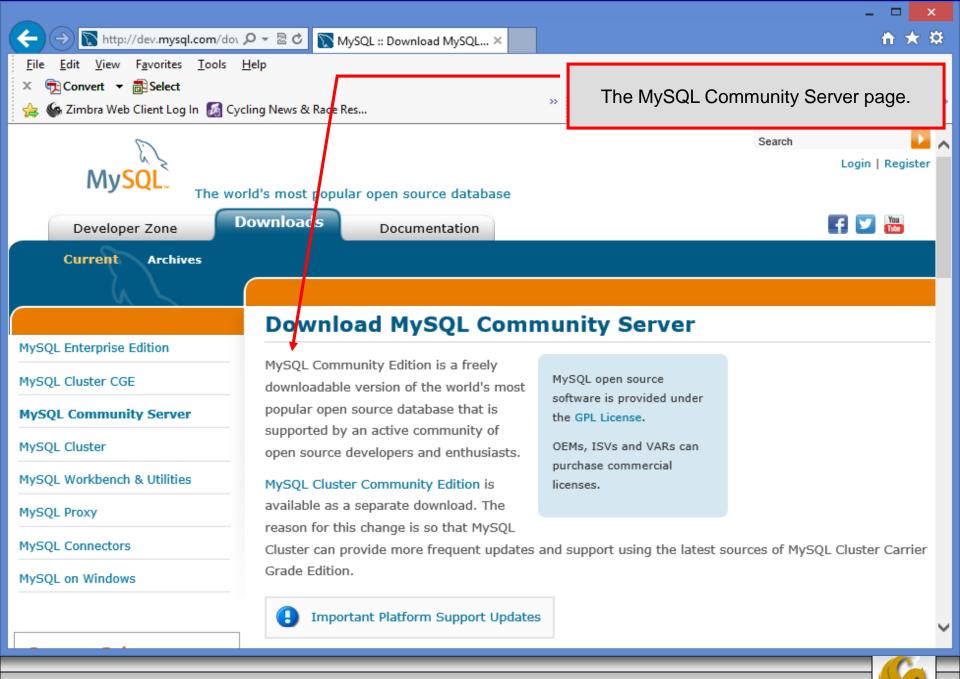

CNT 4714: MySQL Introduction

Page 6

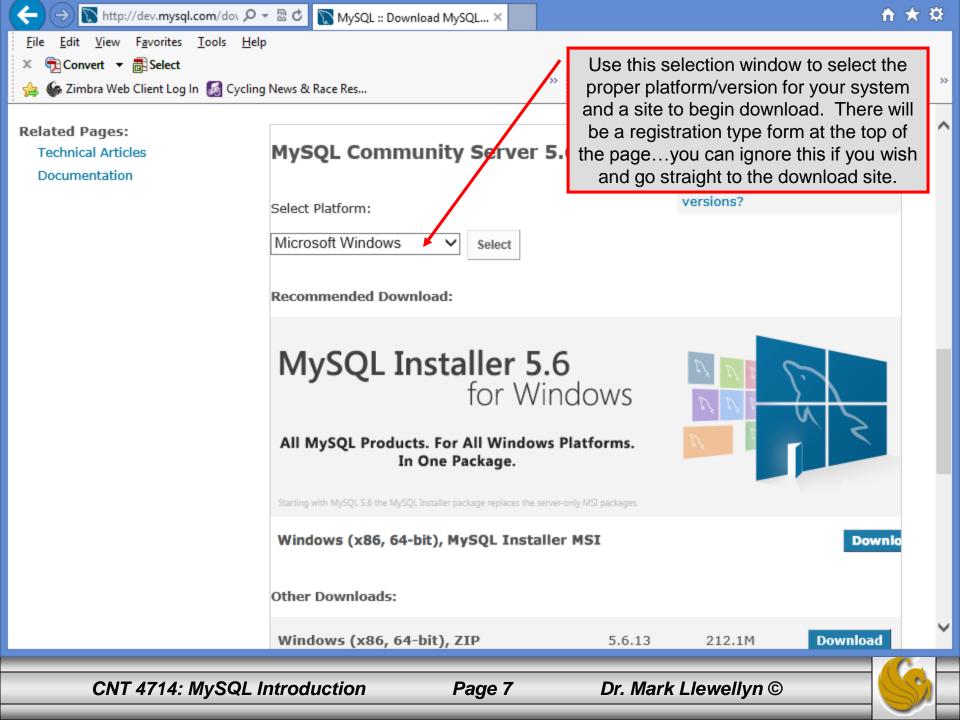

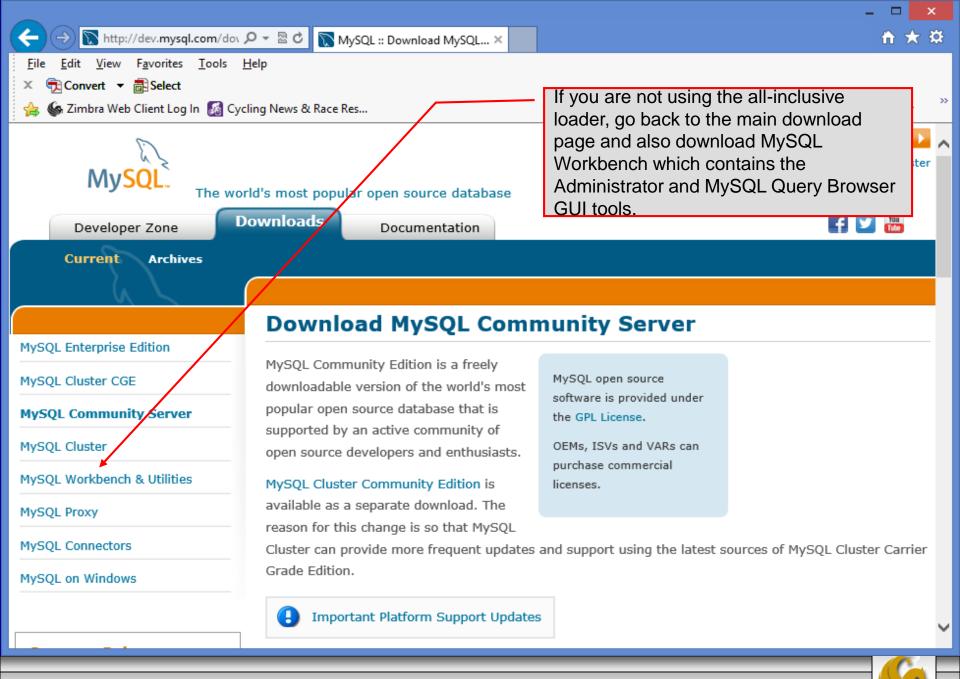

CNT 4714: MySQL Introduction

Page 8

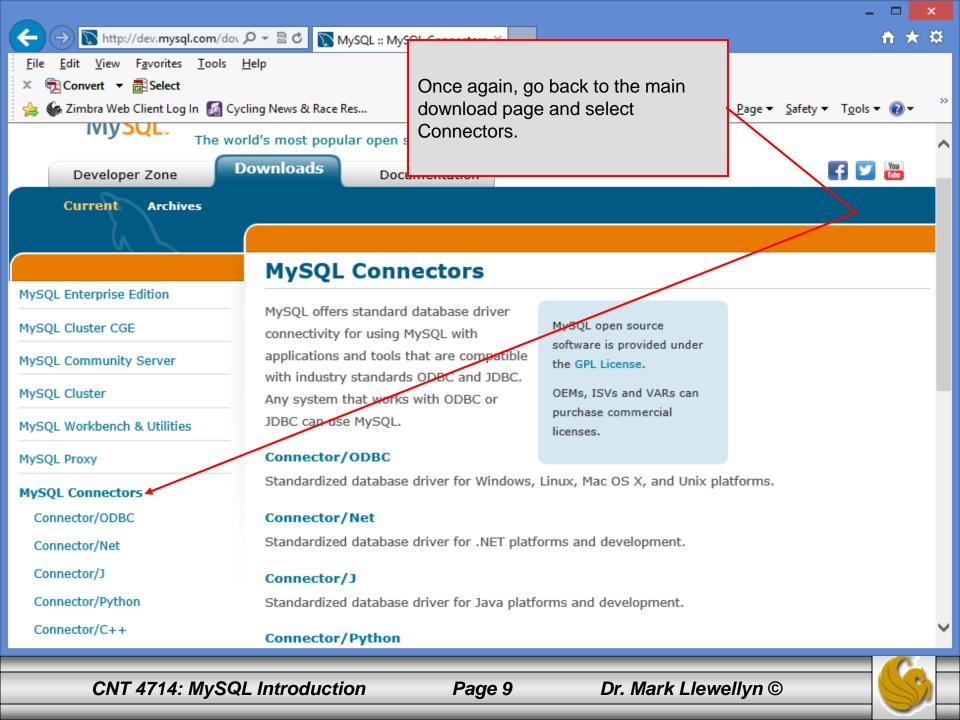

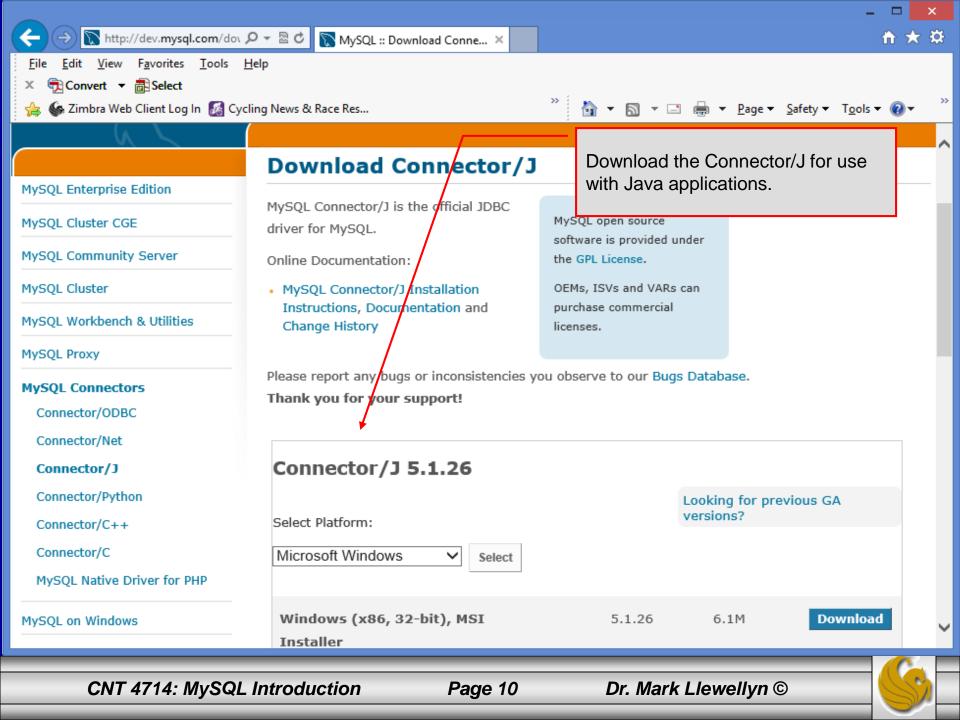

## Installing MySQL 5.6.13

- Once you've got MySQL downloaded, go through the installation process. It may vary somewhat depending on platform.
- I've illustrated the basic install on Windows 8 over the next few pages, just to give you an idea of what you should be seeing.

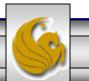

| 2 |                      | MySQL Installer – 🗆 🗙                                                                                                    |  |
|---|----------------------|----------------------------------------------------------------------------------------------------|--|
|   | MySQL. Installer     | License Agreement                                                                                                    |  |
|   |                      | To install MySQL, you must accept the Oracle Software License Terms.                                                                                                    |  |
|   |                      | GNU GENERAL PUBLIC LICENSE<br>Version 2, June 1991                                                                                                    |  |
|   | License Information  | Copyright (C) 1989, 1991 Free Software Foundation, Inc.,<br>51 Franklin Street, Fifth Floor, Boston, MA 02110-1301 USA                                                                                                    |  |
|   | Find latest products | Everyone is permitted to copy and distribute verbatim copies<br>of this license document, but changing it is not allowed.                                                                                                    |  |
|   | Setup Type           | Preamble                                                                                                    |  |
|   | Check Requirements   | The licenses for most software are designed to take away your freedom                                                                                                    |  |
|   | Installation         | to share and change it. By contrast, the GNU General Public License is<br>intended to guarantee your freedom to share and change free<br>softwareto make sure the software is free for all its users. This                                                                                                    |  |
|   | Configuration        | General Public License applies to most of the Free Software<br>Foundation's software and to any other program whose authors commit to                                                                                                    |  |
|   | Complete             | using it. (Some other Free Software Foundation software is covered by the GNU Library General Public License instead.) You can apply it to your programs, too.                                                                                                    |  |
|   |                      | When we speak of free software, we are referring to freedom, not price.<br>Our General Public Licenses are designed to make sure that you have<br>the freedom to distribute copies of free software (and charge for this<br>service if you wish), that you receive source code or can get it if you<br>want it, that you can change the software or use pieces of it in new<br>free programs; and that you know you can do these things. |  |
|   |                      | I accept the license terms                                                                                                    |  |
|   |                      | < Back Next > Cancel                                                                                                    |  |

CNT 4714: MySQL Introduction

Page 12

| 2                     | MySQL Installer – 🗆 🗙                                                                                     |
|-----------------------|----------------------------------------------------------------------------------------------------|
| MySQL. Installer      | Find latest products<br>Before the installation is performed, the Installer will check if there are newer |
|                       | versions of the products you are about to install / already installed are available.                      |
| License Information   |                                                                                                    |
| Find latest products  |                                                                                                    |
| Setup Type            | <ul> <li>Connect to the Internet</li> </ul>                                                               |
| Check Requirements    | <ul> <li>Fetch product update information</li> </ul>                                                      |
| Installation          |                                                                                                    |
| Configuration         |                                                                                                    |
| Complete              |                                                                                                    |
|                       |                                                                                                    |
|                       |                                                                                                    |
|                       | Skip the check for updates (not recommended)                                                              |
|                       |                                                                                                    |
|                       |                                                                                                    |
|                       | < <u>B</u> ack <u>Execute</u> <u>Cancel</u>                                                               |
|                       |                                                                                                    |
| CNT 4714: MySQL Intro | duction Page 13 Dr. Mark Llewellyn ©                                                                      |

| <b>2</b>                | MySQL Installer – 🗆 🗙                                                                                                    |
|-------------------------|----------------------------------------------------------------------------------------------------|
| MySQL. Installer        | Find latest products<br>Before the installation is performed, the Installer will check if there are newer<br>versions of the products you are about to install / already installed are available. |
| License Information     |                                                                                                    |
| Find latest products    |                                                                                                    |
| Setup Type              |                                                                                                    |
| Check Requirements      | Fetch product update information                                                                                                    |
| Installation            | The operation is complete. Please click 'Next >' to continue.                                                                                                    |
| Configuration           |                                                                                                    |
| Complete                |                                                                                                    |
|                         |                                                                                                    |
|                         | Skip the check for updates (not recommended)                                                                                                    |
|                         |                                                                                                    |
|                         | < <u>B</u> ack <u>N</u> ext > <u>C</u> ancel                                                                                                    |
|                         |                                                                                                    |
| CNT 4714: MySQL Introdu | ction Page 14 Dr. Mark Llewellyn ©                                                                                                    |

 $\overline{\mathcal{D}}$ 

MySQL Installer

#### 🗆 🛛 🗙

### Choosing a Setup Type

#### Please select the Setup Type that suits your use case.

Your choice here. For this course, a developer default, full, or custom set-up will work fine. Do Not Select Server Only or Client Only. I'm illustrating a custom set-up.

OT Dr attion irements

MySQL. Installer

rmation

roducts

Configuration

Complete

 Developer Default
 Installs all products needed for MySQL development purposes.

Server only

Installs only the MySQL Server product.

Client only

Installs only the MySQL Client products, without a server.

🔾 Full

Installs all included MySQL products and features.

Custon

Manually select the products that should be installed on the system. Setup Type Description
Allows you to select exactly which products you
would like to install. This also allows to pick other
server versions and architectures (depending on
your OS).
Installation Path:
C:\Program Files\MySQL\

Data Path: 
C:\ProgramData\MySQL\MySQL Server 5.6\
...

Next >

< <u>B</u>ack

Cancel

CNT 4714: MySQL Introduction

Page 15

On a custom install, you'll go through each of the choices on the left menu list. First up will be setting the features. Selecting which connectors you want loaded. I've selected only the Connector/J for this server.

Setup Type

Feature Select

Check Require

Installation

Configuration

Complete

## Installing MySQL 5.6.13 (cont.)

|                |             | MySQL Installer     |                                                                                                    | ×    |
|----------------|-------------|---------------------|----------------------------------------------------------------------------------------------------|------|
| ng<br>ant<br>Y | aller       | Product Catalog:    | atures you would like to install on this machine.<br>Architecture:<br>Edition (available for download) v 64-Bit |      |
|                |             | MySQL Server 5.6.13 | MySQL Connectors<br>Database drivers for programming langua                                                     | iges |
|                |             | Applications        |                                                                                                    |      |
| ion<br>ments   |             | MySQL Connectors    | Connector/J 5.1.26     Connector/NET 6.7.4     Connector/Python 2.7 1.0.11*     Connector/Python 2.7 1.0.11*    |      |
|                |             | ✓ Documentation     | E Connector/Python 3.2 1.0.11*     ▲ Connector/Python 3.3 1.0.11*     ▲ Connector/Python 3.3 1.0.11*            |      |
|                |             |                     | Space available on drive: 861.<br>Estimated Total Space required on drive: 594.                                 |      |
|                |             |                     | < <u>B</u> ack <u>N</u> ext > <u>C</u> ancel                                                                    |      |
| QL Ir          | ntroduction | n Page 16           | Dr. Mark Llewellyn ©                                                                                            |      |

CNT 4714: MySQL Introduction

A requirements check looks for all of the supporting tools that MySQL needs. Any missing requirements will initiate a prompt and you'll need to handle the issues separately. On most current Windows-based machines there should not be any problems.

Installe

License Information

**Find latest products** 

Feature Selection

Check Requirements

Setup Type

Installation

Configuration

Complete

## Installing MySQL 5.6.13 (cont.)

#### MySQL Installer

• ×

Cancel

#### **Check Requirements**

The following requirements must be installed before the selected products can be installed. If you don't want a particular requirement then go back and deselect the product that requires it.

|     | Requirement                            | For Product                 | Status |
|-----|----------------------------------------|-----------------------------|--------|
| Ø   | Visual Studio Tools for Office 2010 Ru | nt MySQL For Excel 1.1.1    |        |
| Ø   | Microsoft .NET Framework 4 Client Pro  | ofile MySQL For Excel 1.1.1 |        |
| Ø   | Microsoft Excel 2007 or greater        | MySQL For Excel 1.1.1       |        |
| Ø   | Microsoft .NET Framework 4 Client Pro  | ofile MySQL Notifier 1.1.4  |        |
| Ø   | Microsoft Visual C++ 2010 32-bit runt  | time MySQL Workbench CE 6.0 | 0.6    |
| _   | Microsoft .NET Framework 4 Client Pro  |                             |        |
|     |                                        |                             |        |
|     |                                        |                             |        |
|     |                                        |                             |        |
|     |                                        |                             |        |
| _   |                                        |                             |        |
| Cur | rrent Task                             |                             |        |

All required prerequisites are met. Continue by clicking on the Next button.

CNT 4714: MySQL Introduction

Page 17

Dr. Mark Llewellyn ©

< Back

Next >

You're now at the point to download and install the server configuration you've selected. Just click Execute (and stand a safe distance from your system  $\bigcirc$ ).

Setup Type

Installation

Configuration

Complete

Feature Selection

Check Requirements

staller

MySQL Installer

#### 

Cancel

#### Installation Progress

#### The following products will be installed or updated.

| Pro      | oduct                    | Status           | Progress | Notes |
|----------|--------------------------|------------------|----------|-------|
| 2        | MySQL Server 5.6.13      | To be downloaded |          |       |
| <u> </u> | MySQL Workbench CE 6.0.6 | To be downloaded |          |       |
| Ð        | MySQL Notifier 1.1.4     | To be downloaded |          |       |
| 2        | MySQL For Excel 1.1.1    | To be downloaded |          |       |
| 2        | MySQL Utilities 1.3.4    | To be downloaded |          |       |
| 5        | Connector/J 5.1.26       | To be downloaded |          |       |
|          |                          |                  |          |       |
|          |                          |                  |          |       |
|          |                          |                  |          |       |
|          |                          |                  |          |       |

#### Click [Execute] to install or update the following packages

CNT 4714: MySQL Introduction

#### Page 18 Di

Dr. Mark Llewellyn ©

< <u>B</u>ack

Execute

If all went well, you'll see this screen evolve as each product is installed...when you get all green checkmarks, click Next.

Feature Se

Check Requ

Installation

Configurati

Complete

taller

### Installation Progress

The following products will be installed or updated.

MySQL Installer

|          | Product                      | Status          | Progress Notes       |
|----------|------------------------------|-----------------|----------------------|
|          | 🐼 🛐 MySQL Server 5.6.13      | Install success |                      |
|          | 🥥 [ MySQL Workbench CE 6.0.6 | Install success |                      |
|          | 📎 💽 MySQL Notifier 1.1.4     | Install success |                      |
|          | 🖉 📐 MySQL For Excel 1.1.1    | Install success |                      |
| ction    | 🐼 💽 MySQL Utilities 1.3.4    | Install success |                      |
| irements | 🖉 🗽 Connector/J 5.1.26       | Install success |                      |
|          |                              |                 |                      |
|          |                              |                 |                      |
| n        |                              |                 |                      |
|          |                              |                 |                      |
|          |                              |                 |                      |
|          |                              |                 |                      |
|          |                              |                 |                      |
|          | Show Details >               |                 |                      |
|          |                              |                 |                      |
|          |                              | < Back N        | ext > <u>C</u> ancel |
|          |                              |                 |                      |
|          | -                            |                 |                      |
|          |                              |                 |                      |

Dr. Mark Llewellyn ©

CNT 4714: MySQL Introduction

Page 19

MySQL Installer Configuration Overview You're now at the point to taller begin configuring the The following products will now be configured. server. This is where you customize how the server is Product Action to be performed Progress to behave. Click Next. MySQL Server 5.6.13 Initial Configuration. Feature Selection Check Requirements Installation Configuration Complete Show Details > < Back Next > Cancel CNT 4714: MySQL Introduction Page 20 Dr. Mark Llewellyn ©

MySQL Installer

Select Config Type: Developme Check TCF will default fine. I have servers rur ports. We advanced point. Click

| ent Machine.<br>P/IP enable. Port<br>to 3306, which is<br>e several MySQL<br>nning on different<br>don't need any<br>options at this<br>k Next. | aller | MySQL Server<br>Server Configu | Choose the correct ser | ver configuration type for this MySQL Server<br>will define how much system resources are assigned<br>nstance.<br>Development Machine | 1/3            |
|----------------------------------------------------------------------------------------------------|-------|--------------------------------|------------------------|----------------------------------------------------------------------------------------------------|----------------|
| Setup Type<br>Feature Selection<br>Check Requirements<br>Installation                                                                           |       | ✓ Enable TCP/                  | through named pipes a  | P/IP networking. Only localhost connections<br>are allowed when this option is skipped.<br>3310<br>Il port for network access         |                |
| Configuration<br>Complete                                                                                                    |       | Advanced Cor                   |                        |                                                                                                    |                |
|                                                                                                    |       |                                |                        | elow to get additional configuration page where options for this server instance.                                                     |                |
|                                                                                                    |       |                                |                        | < <u>B</u> ack <u>N</u> ext >                                                                                                    | <u>C</u> ancel |

CNT 4714: MySQL Introduction

Page 21

### Dr. Mark Llewellyn ©

\_ □

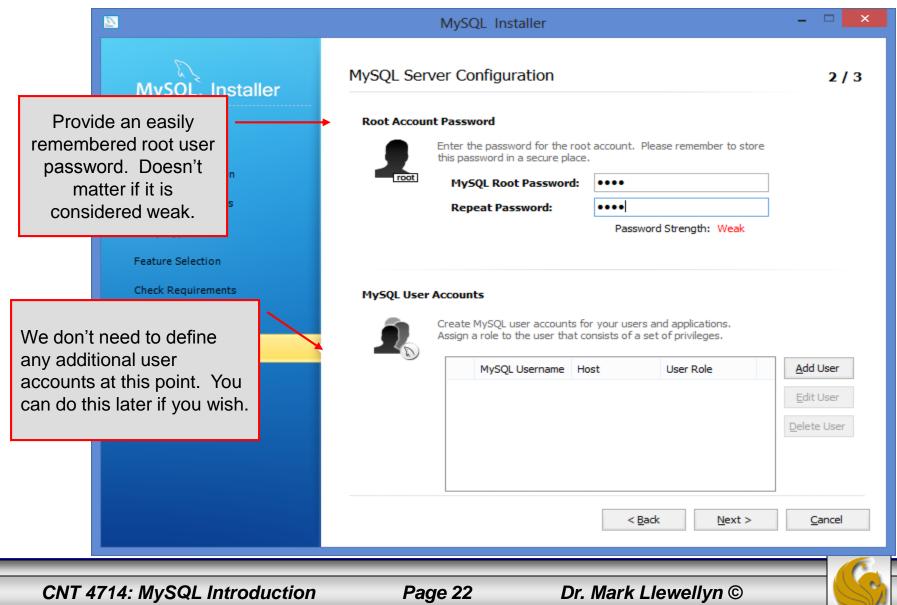

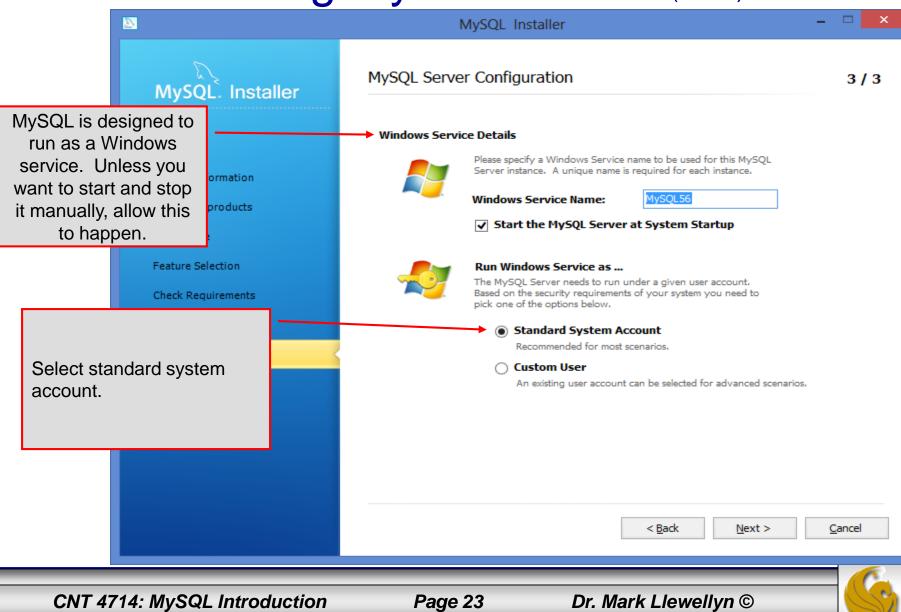

|                                                                                                    | MySQL Installe                  | er – 🗆 🗙                                     |
|----------------------------------------------------------------------------------------------------|---------------------------------|----------------------------------------------|
| MySQL. Installer                                                                                                    | Configuration Overview          |                                              |
|                                                                                                    | The following products will not | w be configured.                             |
|                                                                                                    | Product                         | Action to be performed Progress              |
| License Information                                                                                                    | MySQL Server 5.6.13             | Configuration Complete.                      |
| Find latest products                                                                                                    |                                 |                                              |
| Setup Type                                                                                                    |                                 |                                              |
| Feature Selection                                                                                                    |                                 |                                              |
| Check Requirements                                                                                                    |                                 |                                              |
| Click Next to begin the<br>MySQL Server<br>configuration. It will start<br>automatically as a service<br>when this completes (see<br>next slide). |                                 |                                              |
|                                                                                                    | <u>S</u> how Details >          | < <u>B</u> ack <u>N</u> ext > <u>C</u> ancel |
| CNT 4714: MySQL Introduction                                                                                                    | Page 24                         | Dr. Mark Llewellyn ©                         |

|                                                                                                    | MySQL Installer                                                         | - 🗆 🗙          |
|----------------------------------------------------------------------------------------------------|-------------------------------------------------------------------------|----------------|
| MySQL. Installer                                                                                                | Installation Complete<br>The installation procedure has been completed. |                |
| License Information<br>Find latest products                                                                     | Copy Log to Clipboard<br>✓ Start MySQL Workbench after Setup            |                |
| Setup Type<br>Feature Selection                                                                                 |                                                                         |                |
| You're done. The MySQL<br>Server is now running and<br>the MySQL Workbench will<br>start when you click Finish. |                                                                         |                |
|                                                                                                    | < <u>B</u> ack <u>F</u> inish                                           | <u>C</u> ancel |
| CNT 4714: MySQL Introduction                                                                                    | Page 25 Dr. Mark Llewellyn ©                                            | -6             |

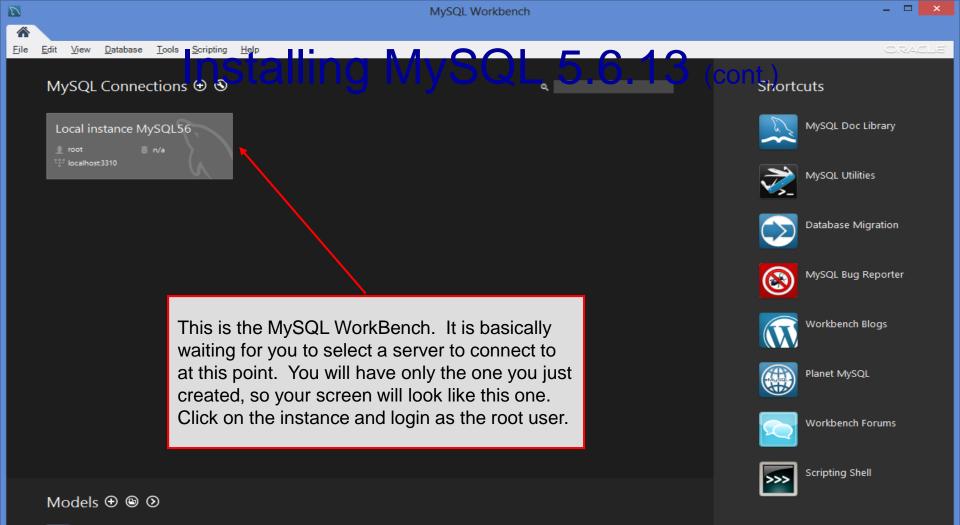

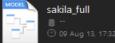

CNT 4714: MySQL Introduction

Page 26

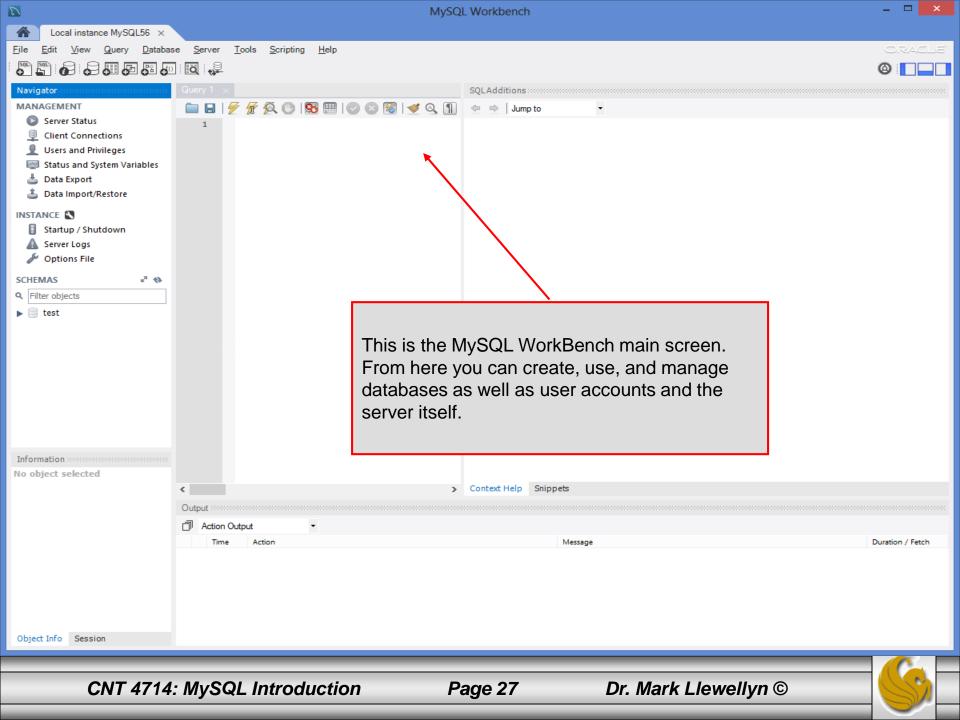

| D                                                         | MySQL Workbench – 🗆                                                                                                    |                                                                                                    | - 🗆 🗙                                                            |  |
|-----------------------------------------------------------|----------------------------------------------------------------------------------------------------|----------------------------------------------------------------------------------------------------|------------------------------------------------------------------|--|
| Local instance MySQL56 ×                                  |                                                                                                    |                                                                                                    |                                                                  |  |
| <u>File_Edit View Q</u> uery <u>D</u> atabas              | se <u>S</u> erver <u>T</u> ools <u>S</u> cripting <u>H</u> elp                                                                                                    |                                                                                                    | ORACLE'                                                          |  |
|                                                           |                                                                                                    |                                                                                                    | 0                                                                |  |
| Navigator                                                 | Query 1 bikedbscript ×                                                                                                    |                                                                                                    | SQLAdditions                                                     |  |
| MANAGEMENT                                                | <pre>     Script file for creating the bikedb that is     # script file for creating the bikedb that is     # examples for the COP 4710 MySQL notes     drop database if exists bikedb;     create database bikedb;     use bikedb;     use bikedb;     create table bikes (         bikename varchar(30) not null,         size int(2),         color varchar(15),         cost int(6),         purchased date,         mileage int(6),         primary key (bikename)     );     insert into bikes values ('Colnago Dream Rabo         insert into bikes values ('Bianchi Evolution </pre> | This is the MySQL WorkBench ma<br>shown with the script file available<br>course website for you to play arou<br>loaded. This script will create and<br>small database. Under File, Selec<br>Script. Navigate to where you plac<br>file and open it into this editing win | on the<br>und with<br>populate a<br>t Open SQL<br>ced the script |  |
| No object selected                                        | Output                                                                                                    |                                                                                                    |                                                                  |  |
|                                                           | Time Action ✓                                                                                                    | Message                                                                                                    | Duration / Fetch                                                 |  |
| Object Info Session                                       |                                                                                                    |                                                                                                    |                                                                  |  |
|                                                           |                                                                                                    |                                                                                                    |                                                                  |  |
| CNT 4714: MySQL Introduction Page 28 Dr. Mark Llewellyn © |                                                                                                    |                                                                                                    |                                                                  |  |

| D                                                            | MySQL Workbench                                                                            |                                                        | _ 🗆 🗙                  |  |  |
|--------------------------------------------------------------|--------------------------------------------------------------------------------------------|--------------------------------------------------------|------------------------|--|--|
| Local instance MySQL56 ×                                     |                                                                                            |                                                        |                        |  |  |
| <u>File E</u> dit <u>V</u> iew <u>Q</u> uery <u>D</u> atabas | e <u>S</u> erver <u>T</u> ools <u>S</u> cripting <u>H</u> elp                              |                                                        | ORACLE                 |  |  |
| 5 <u>5</u> 6 6 5 5 5 5                                       |                                                                                            |                                                        |                        |  |  |
| Navigator                                                    | Query 1 bikedbscript ×                                                                     |                                                        | SQLAdditions           |  |  |
| MANAGEMENT                                                   |                                                                                            |                                                        |                        |  |  |
| Server Status                                                | 1 2 # Script file for creating the bikedb that is used in mar                              |                                                        |                        |  |  |
| Client Connections                                           | 2 # examples for the COP 4710 MySQL notes                                                  | The script executed, whic                              | h created and          |  |  |
| 👤 Users and Privileges                                       | 3                                                                                          | populated the database, t                              | nen executed the       |  |  |
| 🔄 Status and System Variables                                | 4 drop database if exists bikedb;<br>5                                                     | query at the bottom of the                             | script. Shown in the   |  |  |
| 📥 Data Export                                                | 6 • create database bikedb;                                                                | results window is the exec                             | cution results of that |  |  |
| 🛓 Data Import/Restore                                        | 7<br>8 • use bikedb;                                                                       | query. Shown in the output                             | ut window is the       |  |  |
| INSTANCE                                                     | 4                                                                                          | MySQL Server output                                    |                        |  |  |
| Startup / Shutdown                                           |                                                                                            |                                                        |                        |  |  |
| 🛕 Server Logs                                                | Result Set Filter:                                                                         | Kap Cell Content 1A                                    |                        |  |  |
| 🎤 Options File                                               | bikename color price total_miles                                                           |                                                        |                        |  |  |
| SCHEMAS 🖉 🗞                                                  | Gios Torino Super blue 2000 9000                                                           |                                                        |                        |  |  |
| Q Filter objects                                             | Schwinn Paramount P14 blue 1800 200                                                        |                                                        |                        |  |  |
| ▶                                                            |                                                                                            |                                                        |                        |  |  |
| e test                                                       |                                                                                            |                                                        |                        |  |  |
|                                                              |                                                                                            |                                                        | < >                    |  |  |
| Information                                                  | bikes 1 bluebikes 2 ×                                                                      | Apply Cancel                                           | Context Help Snippets  |  |  |
| No object selected                                           | Output                                                                                     |                                                        |                        |  |  |
|                                                              | Action Output                                                                              |                                                        |                        |  |  |
|                                                              | Time Action                                                                                | Message                                                | Duration / Fetch       |  |  |
|                                                              | 21 15:29:14 insert into bluebikes select bikename, color, cost, mileage from bikes where c | 2 row(s) affected Records: 2 Duplicates: 0 Warnings: 0 | 0.031 sec              |  |  |
|                                                              | 22 15:29:14 select * from bluebikes LIMIT 0, 1000                                          | 2 row(s) returned                                      | 0.000 sec / 0.000 sec  |  |  |
| Object Info Session                                          |                                                                                            |                                                        | v                      |  |  |
|                                                              |                                                                                            |                                                        |                        |  |  |
| CNT 4714: MySQL Introduction Page 29 Dr. Mark Llewellyn ©    |                                                                                            |                                                        |                        |  |  |
|                                                              |                                                                                            |                                                        |                        |  |  |

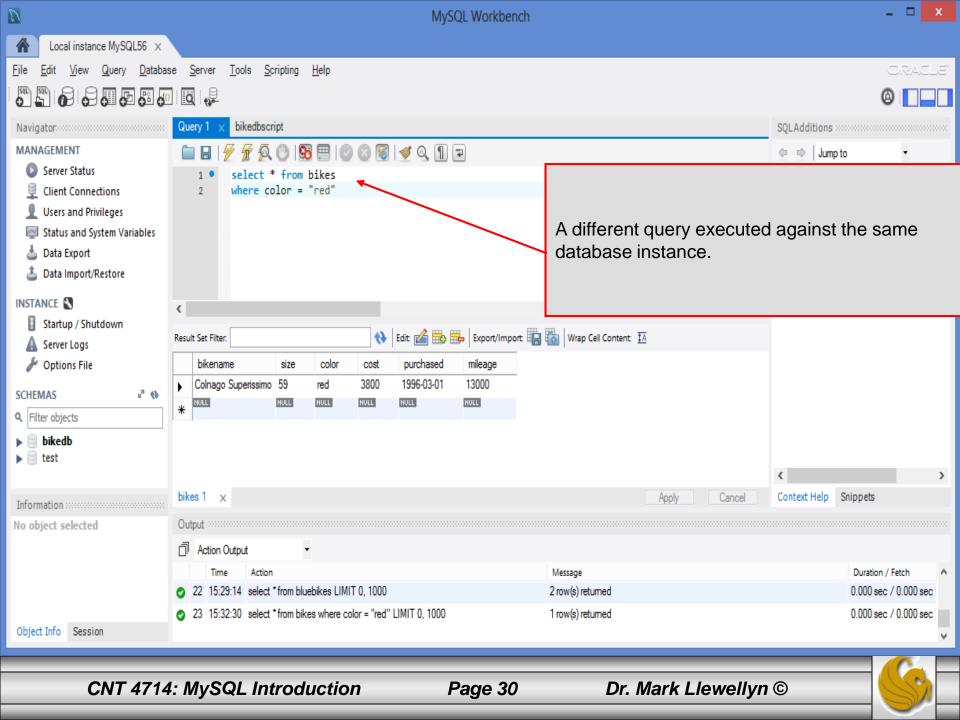

# Running MySQL 5.6.13

- If you've successfully installed MySQL, it should now be running as a service on your machine. It will start automatically when your machine boots.
- Go into your listing of programs (from the start menu at the bottom: All Programs) and you should see MySQL appear. Since you will be running MySQL clients a lot, it will be easier if you pin the MySQL 5.6 Command Line Client to the start menu.
- To verify that MySQL is running properly as a service you can either check the process window or run a MySQL client.

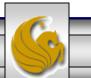

### Running MySQL 5.6.13 (cont.)

|                                                                                                    | /                                                                              |   |  |  |  |  |
|----------------------------------------------------------------------------------------------------|--------------------------------------------------------------------------------|---|--|--|--|--|
| MySQL 5.6 Command Line Client                                                                                                    |                                                                                | × |  |  |  |  |
| Enter password: ****<br>Welcome to the MySQL monitor. Commands end with ; or \g.<br>Your MySQL connection id is 4<br>Server version: 5.6.13 MySQL Community Server (GPL) | Server version                                                                 | ^ |  |  |  |  |
| Copyright (c) 2000, 2013, Oracle and/or its affiliates. All r                                                                                                    | ights reserved.                                                                |   |  |  |  |  |
| Oracle is a registered trademark of Oracle Corporation and/or its<br>affiliates. Other names may be trademarks of their respective<br>owners.                            |                                                                                |   |  |  |  |  |
| Type 'help;' or '\h' for help. Type '\c' to clear the current                                                                                                    | Type 'help;' or '\h' for help. Type '\c' to clear the current input statement. |   |  |  |  |  |
| mysql> status;                                                                                                    |                                                                                |   |  |  |  |  |
| C:\Program Files\MySQL\MySQL Server 5.6\bin\mysql.exe Ver 14.14 Distrib 5.6.13,<br>for Win64 (x86_64)                                                                    |                                                                                |   |  |  |  |  |
| Client characterset: utf8<br>Conn. characterset: utf8 MySQL The                                                                                                    | see this output from<br>MySQL server is now<br>nmand from this clier           | / |  |  |  |  |
| Threads: 3 Questions: 91 Slow queries: 0 Opens: 72 Flush tables: 1 Open tab<br>les: 63 Queries per second avg: 0.000<br>mysql>                                           |                                                                                |   |  |  |  |  |
|                                                                                                    |                                                                                |   |  |  |  |  |
| CNT 4714: MySQL Introduction Page 32 Dr. Mark Lle                                                                                                    | wellyn ©                                                                       | S |  |  |  |  |

## Running MySQL 5.6.13 (cont.)

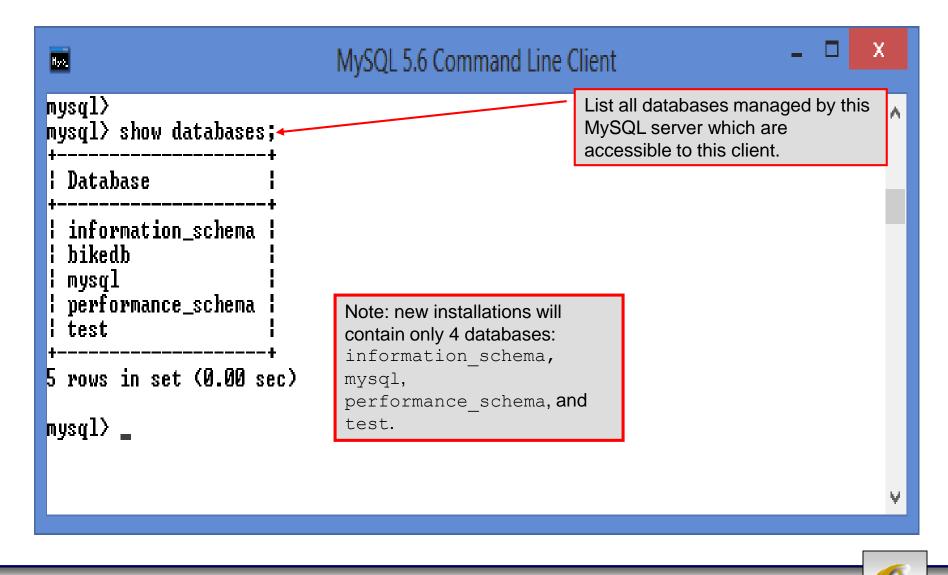

CNT 4714: MySQL Introduction

Page 33

## Running MySQL 5.6.13 (cont.)

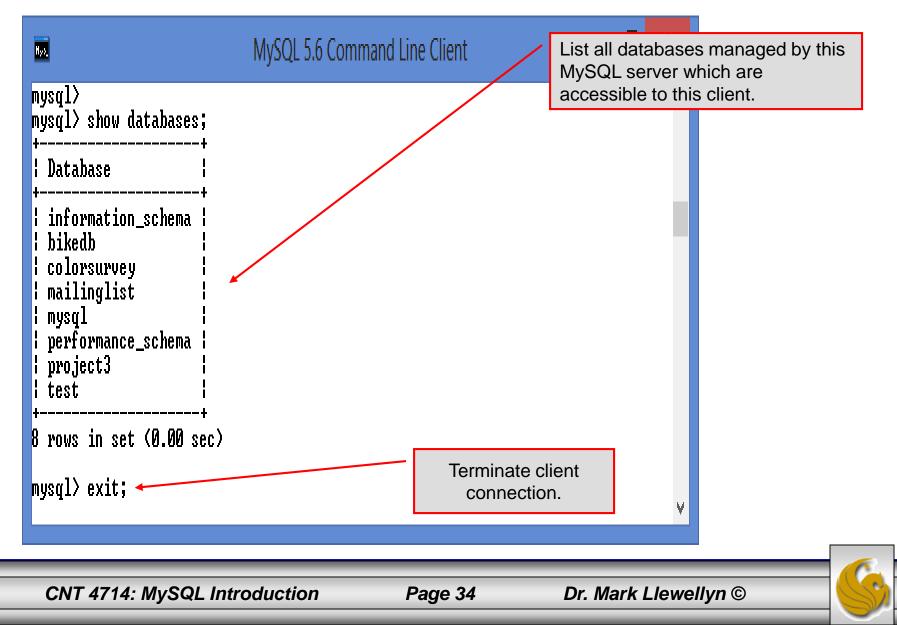

### Specifying A Database Within MySQL

- Unless, it is specifically stated, in the following slides we'll assume that the user has root-level privileges.
- To select a database for use in MySQL the use command must be issued. In the example below, we'll select the bikedb database.

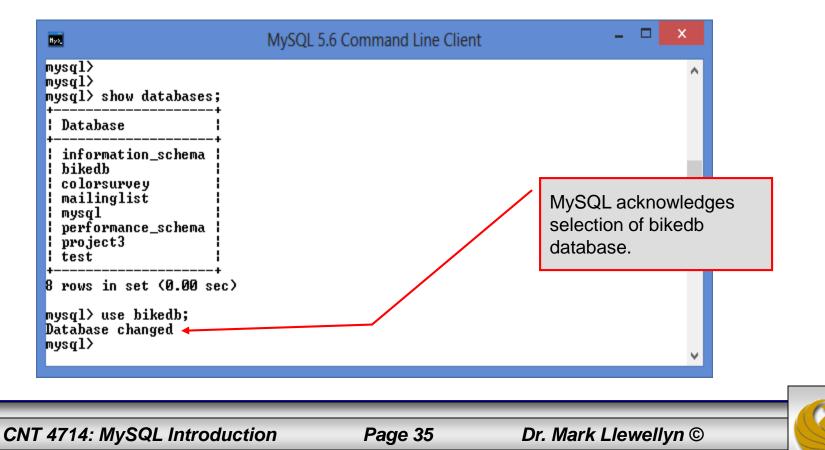

| D                                                            | MySQL Workbench                                                                                                | - 🗆 🗙                 |  |  |  |
|--------------------------------------------------------------|----------------------------------------------------------------------------------------------------|-----------------------|--|--|--|
| Local instance MySQL56 ×                                     |                                                                                                    |                       |  |  |  |
| <u>File E</u> dit <u>V</u> iew <u>Q</u> uery <u>D</u> atabas | e <u>S</u> erver <u>T</u> ools <u>S</u> cripting <u>H</u> elp                                                  | ORACLE"               |  |  |  |
| 5 <u>5</u> 6 6 5 5 5 6                                       |                                                                                                    | 0                     |  |  |  |
| Navigator                                                    | Query 1         bikedbscript         project3dbscript         colorsurvey script         mailing list script × | SQLAdditions          |  |  |  |
| MANAGEMENT                                                   | 🗀 🖬   🗲 🛣 👰 🕐   🔀 🖽   📀 😂 🗃   🕩 🔍 🕦 🤤                                                                          | 🗢 🔿 Jump to 🔻         |  |  |  |
| Server Status                                                | 1 # SQL commands to create and populate the MySQL database for                                                 |                       |  |  |  |
| Client Connections                                           | 2 # CNT 4714 - Spring 2012                                                                                     |                       |  |  |  |
| 👤 Users and Privileges                                       | 3 #<br>4 # delete the database if it already exists                                                            |                       |  |  |  |
| Status and System Variables                                  | 5 • drop database if exists mailinglist;                                                                       |                       |  |  |  |
| 📥 Data Export                                                | <pre>6 7 #create a new database named mailinglist</pre>                                                        |                       |  |  |  |
| 🛓 Data Import/Restore                                        | <pre>8 • create database mailinglist;</pre>                                                                    |                       |  |  |  |
| INSTANCE                                                     | <sup>9</sup> In the Workbench, you                                                                             |                       |  |  |  |
| Startup / Shutdown                                           | 10 #switch to the new database<br>11 use mailinglist; select a database by                                     |                       |  |  |  |
| Server Logs                                                  |                                                                                                    |                       |  |  |  |
| Options File                                                 | <sup>12</sup><br><sup>13</sup> #create the schemas for the four rela<br><sup>14</sup> Clicking on it.          |                       |  |  |  |
| SCHEMAS 🖉 🕅                                                  | 14 • 🗆 create table contacts (<br>15 ID integer insigned zerofill auto_increment not null,                     |                       |  |  |  |
| Q Filter objects                                             | 16 LastName varchar(30),                                                                                       |                       |  |  |  |
|                                                              | 17 FirstName varchar(30),<br>18 Email varchar(30),                                                             |                       |  |  |  |
| V 😫 bikedb 🔶 🏠                                               | 19 Phone varchar(14),                                                                                          |                       |  |  |  |
| Views                                                        | 20 Magazine varchar(60),                                                                                       |                       |  |  |  |
| Stored Procedures                                            | 21 OS varchar(30),<br>22 primary key (ID)                                                                      |                       |  |  |  |
| Functions                                                    | 23 L);                                                                                                    |                       |  |  |  |
|                                                              | 24                                                                                                    |                       |  |  |  |
| Information                                                  | 25                                                                                                    | Contract Halo         |  |  |  |
| Schema: bikedb                                               | < > >                                                                                                    | Context Help Snippets |  |  |  |
|                                                              | Output                                                                                                    |                       |  |  |  |
|                                                              | Action Output -                                                                                                |                       |  |  |  |
|                                                              | Time Action Message                                                                                            | Duration / Fetch      |  |  |  |
|                                                              | ⊘ 123 15:39:11 use mailinglist 0 row(s) affected                                                               | 0.000 sec             |  |  |  |
|                                                              | 124 15:39:11 create table contacts ( ID integer unsigned zerofill auto_increment not null, 0 row(s) affected   | 0.453 sec             |  |  |  |
| Object Info Session                                          |                                                                                                    | ¥                     |  |  |  |
|                                                              |                                                                                                    |                       |  |  |  |
| CNT 4714: MySQL Introduction Page 36 Dr. Mark Llewellyn ©    |                                                                                                    |                       |  |  |  |
|                                                              |                                                                                                    |                       |  |  |  |

S

#### Viewing the Schema of a Relation

To see the schema of a relation within a database, use the describe *<tablename>* command as illustrated below.

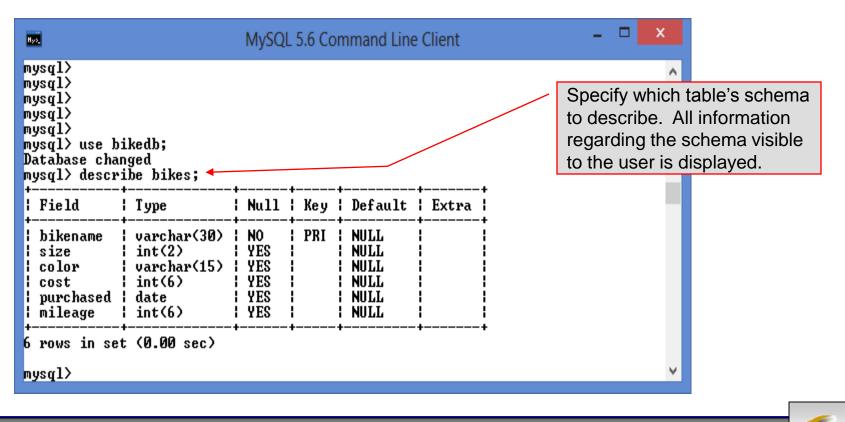

CNT 4714: MySQL Introduction

Page 37

| n                                                            | MySQL Workbench                                                                                                    |                               | x           |
|--------------------------------------------------------------|----------------------------------------------------------------------------------------------------|-------------------------------|-------------|
| A Local instance MySQL56 ×                                   |                                                                                                    |                               |             |
| <u>File E</u> dit <u>V</u> iew <u>Q</u> uery <u>D</u> atabas | e <u>S</u> erver <u>T</u> ools <u>S</u> cripting <u>H</u> elp                                                                                                    | ORA                           | ACLE"       |
| on an an an an an an an an an an an an an                    |                                                                                                    | ۵ [                           |             |
| Navigator                                                    | Query 1 bikedbscript project3dbscript colorsurvey script mailing list script bikedbscript ×                                                                                                    | SQLAdditions                  | 00000000000 |
| MANAGEMENT                                                   | 🗀 🖬   🗲 🛣 🚫   🔀 🖽   🕥 🛇 🗐   🕑 🔍 🗓 🖃                                                                                                    | 🖕 🎃 🛛 Jump to 🕞               |             |
| Server Status                                                | <pre>1 I Script file for creating the bikedb that is used in many of the SQL and MySQL 2 # examples for the COP 4710 MySQL notes</pre>                                                                                                    | ^                             |             |
| Client Connections Users and Privileges                      | 3                                                                                                    |                               |             |
| Status and System Variables                                  | 4 • drop database if exists bikedb;                                                                                                    |                               |             |
| 🛓 Data Export                                                | 5 6 • create database bikedb;                                                                                                    |                               |             |
| 🛓 Data Import/Restore                                        | 7                                                                                                    |                               |             |
| <u> </u>                                                     | 8 • use bikedb;                                                                                                    |                               |             |
|                                                              | 10 • 🖵 create table bikes (                                                                                                    |                               |             |
| Startup / Shutdown                                           | 11 bikename varchar(30) not null,                                                                                                    |                               |             |
| Server Logs                                                  | 12 size int(2),<br>13 color varchar(15), To see the de                                                                                                    | etails of a table's           |             |
| 🎤 Options File                                               | 14 cost int(6),<br>14 schema, use                                                                                                    |                               |             |
| SCHEMAS 🖉 🗞                                                  | 15 purchased date,                                                                                                    |                               |             |
| <b>Q</b> Filter objects                                      | 16 mileage int(6), select more o<br>17 primary key (bikename)                                                                                                    |                               |             |
| V 🐼 Columns 🔥                                                | 18 L <sub>);</sub> Details shown                                                                                                    | n in information              |             |
| 🕨 🔶 bikename                                                 | 19<br>20 insert into bikes values ('Colnago Dream Rabobank',60,'blue/orange',5500,'2002-07-07',4300);                                                                                                    |                               |             |
| ► ♦ size                                                     | <pre>21 • insert into bikes values ('Bianchi Evolution 3',58, 'celeste',4800, '2003-11-12',2000);</pre>                                                                                                    |                               |             |
| <ul> <li>color</li> <li>cost</li> </ul>                      | 22 • insert into bikes values ('Eddy Merckx Molteni', 58, 'orange', 5100, '2004-08-12', 0);                                                                                                    |                               |             |
| ► ♦ purchased                                                | <pre>23 • insert into bikes values ('Eddy Merckx Domo',58, 'blue/black',5300,'2004-02-02',0);<br/>24 • insert into bikes values ('Battaglin Carrera',60,'red/white',4000,'2001-03-10',11200);</pre>                                                                                                    |                               |             |
| T. C                                                         | 25 • insert into bikes values ('Gianni Motta Personal', 59, 'red/green', 4400, '2000-05-01', 8700);                                                                                                    | < <                           | >           |
| Information                                                  | <pre>// interface the second of the second in the second in the second i</pre> | Context Help Snippets         |             |
|                                                              | Output                                                                                                    |                               |             |
| Collation: utf8_general_ci                                   |                                                                                                    |                               |             |
| Definition:<br>bikename varchar(30) PK                       | Action Output                                                                                                    |                               |             |
| Direction of Varchar(50) FR                                  | Time Action Message                                                                                                    | Duration / Fetch<br>0.000 sec | ^           |
|                                                              | 123 15:39:11 use mailinglist     0 row(s) affected                                                                                                    |                               |             |
| Object Info Session                                          | 124 15:39:11 create table contacts ( ID integer unsigned zerofill auto_increment not null, 0 row(s) affected                                                                                                    | 0.453 sec                     |             |
| object mild acaalon                                          |                                                                                                    |                               | ¥           |
|                                                              |                                                                                                    |                               | 1.          |

CNT 4714: MySQL Introduction

Page 38

#### Viewing the Relations of a Database

Once a database has been selected you can see the relations (tables) within that database with the show tables command as illustrated below.

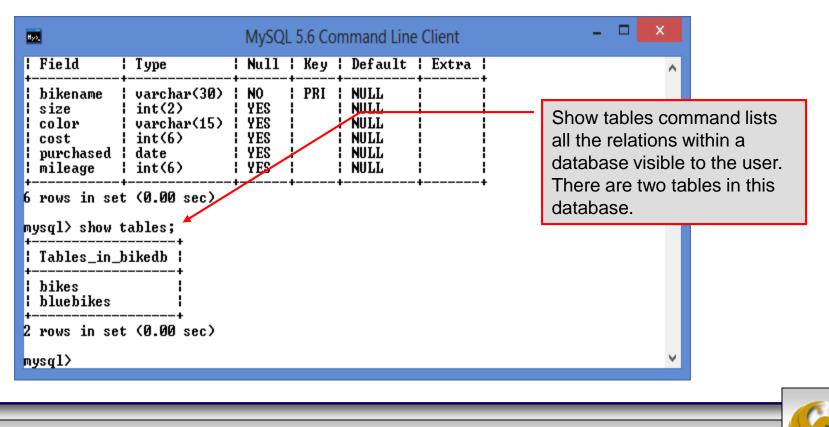

CNT 4714: MySQL Introduction

Page 39

## Running a Simple Select Query in MySQL

Within the MySQL monitor, running an SQL query is straight forward. The example below illustrates a simple selection query on the bikes table of the bikedb database.

| MySQL 5.6 Command Line Client<br>+ |    |    |                   |    |      |   |            |       | table a | re | s within the bikes<br>displayed as the<br>he query. |
|------------------------------------|----|----|-------------------|----|------|---|------------|-------|---------|----|-----------------------------------------------------|
| mysql> select * from bike          | s; |    | •                 | _+ |      |   |            | - + - |         |    |                                                     |
| -<br>+<br>  bikename<br>+          |    |    | color<br>+        |    |      | : | purchased  | :     | mileage |    |                                                     |
| +<br>  Battaglin Carrera           | •  |    | •                 |    |      | 1 | 2001-03-10 | 1     | 11200   |    |                                                     |
| Bianchi Corse Evo 4                | 1  | 58 | ¦ celeste         | 1  | 5700 | ł | 2004-12-02 | ł     | 300     |    |                                                     |
| Bianchi Evolution 3                | ł  | 58 | ¦ celeste         | ł  | 4800 | ł | 2003-11-12 | ł     | 2000    |    |                                                     |
| Bianchi Infinito                   | 1  | 58 | ¦ celeste         | ł  | 8900 | ł | 2011-07-14 | ł     | 0       |    |                                                     |
| BMC SLCØ1 – Swiss                  | ł  | 58 | ¦ red/black/white | ł  | 8000 | ł | 2010-06-23 | ł     | 0       |    |                                                     |
| Colnago Dream Rabobank             | 1  | 60 | ¦ blue∕orange     | ł  | 5500 | ł | 2002-07-07 | ł     | 4300    |    |                                                     |
| Colnago Superissimo                | ł  | 59 | l red             | ł  | 3800 | ł | 1996-03-01 | ł     | 13000   |    |                                                     |
| Eddy Merckx Domo                   | ł  | 58 | ¦ blue∕black      | ł  | 5300 | ł | 2004-02-02 | ł     | 0       |    |                                                     |
| Eddy Merckx Molteni                | ł  | 58 | l orange          | ł  | 5100 | ł | 2004-08-12 | ł     | 0       |    |                                                     |
| Gianni Motta Personal              | ł  | 59 | ¦ red∕green       | ł  | 4400 | ł | 2000-05-01 | ł     | 8700    |    |                                                     |
| i<br>  Gios Torino Super           | 1  | 60 | ¦ blue            | 1  | 2000 | 1 | 1998-11-08 | :     | 9000    | ~  |                                                     |

CNT 4714: MySQL Introduction

Page 40

#### Creating a Database in MySQL

From the MySQL monitor enter create database <db name>

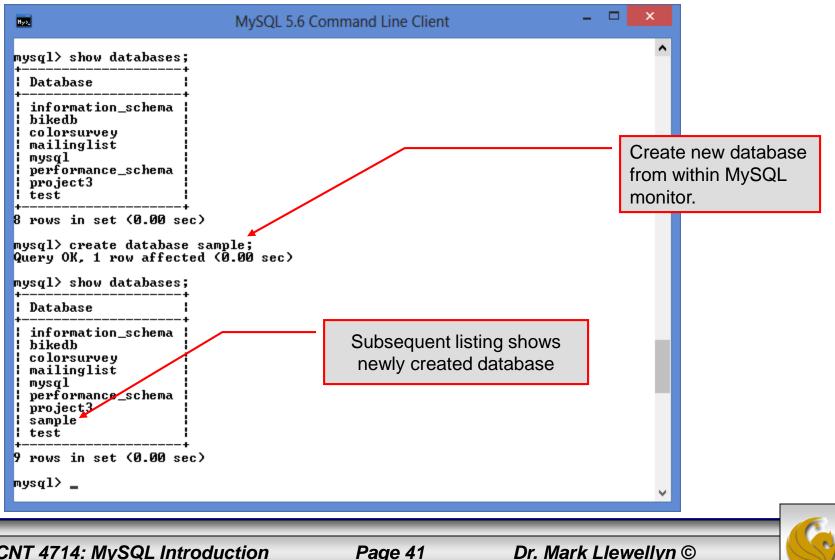

CNT 4714: MySQL Introduction

Page 41

#### Dropping a Database in MySQL

From the MySQL monitor execute the drop database <db name > command.

| MySQL 5.6 C                                                                                                    | ommand Line Client | - 🗆 ×                                                                                                    |
|----------------------------------------------------------------------------------------------------|--------------------|----------------------------------------------------------------------------------------------------|
| Query OK, 1 row affected (0.00 sec)<br>mysql> show databases;<br>Database<br>Database<br>information_schema<br>bikedb<br>colorsurvey<br>mailinglist<br>mysql<br>performance_schema<br>project3<br>sample<br>test<br>9 rows in set (0.00 sec)<br>mysql> drop database sample;<br>Query OK, 0 rows affected (0.00 sec)<br>mysql> show databases;<br>+ | ommand Line Client | From within the MySQL<br>monitor, no warning is<br>given when dropping a<br>database. Be very sure<br>that this is what you<br>want to do before you<br>do it. |
| Database<br>information_schema<br>bikedb<br>colorsurvey<br>mailinglist<br>mysql<br>performance_schema<br>project3<br>test<br>8 rows in set (0.00 sec)<br>mysql>                                                                                                    |                    |                                                                                                    |
| CNT 4714: MySQL Introduction                                                                                                    | Page 42            | Dr. Mark Llewellyn ©                                                                                                    |

### Manipulating Tables in MySQL

- The creation of a database does not place any relations into the database. Relations must be separately created.
- To create a table within a database, first select the database (or create one if you haven't already done so), then execute the create table

command.

C:\Program Files\MySQL\MySQL Server 5.1\bin\mysql.exe

```
mysql> use sample;
Database changed
mysql> create table articles (
    -> article_id int(9) not null auto_increment,
    \rightarrow headline text not null.
    -> data_post datetime not null default '0000-00-00 00:00:00',
    -> text_body text,
    -> who_created int(9) default null,
    -> email_sent int(1) not null default '0',
    -> date_email datetime default null,
    -> who_approved int(9) default null,
    -> pic varchar(255) default null,
    -> primary key (article_id)
    -> ):
Query OK, 0 rows affected (0.04 sec)
mysql>
4
```

CNT 4714: MySQL Introduction

Page 43

Screen shot that describes the newly created table.

| Field                 | Туре                 | Null                                              | Кеу | Default                                                                                 | Extra          |
|-----------------------|----------------------|---------------------------------------------------|-----|-----------------------------------------------------------------------------------------|----------------|
| headline<br>data_post | int(1)<br>  datetime | NO<br>NO<br>YES<br>YES<br>NO<br>YES<br>YES<br>YES | PRI | <br>NULL<br>NULL<br>0000-00-00 00:00:00<br>NULL<br>NULL<br>NULL<br>NULL<br>NULL<br>NULL | auto_increment |

CNT 4714: MySQL Introduction

Page 44

• The create table command has the following general format:

create [temporary] table
[if not exists] tablename
[(create\_definition, ...)]

[table\_options] [select\_statement];

If the [if not exists] clause is present, MySQL will produce an error message if a table with the specified name already exists in the database, otherwise the table is created.

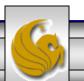

- A temporary table exists only for the life of the current database connection. It is automatically destroyed when the connection is closed or dies.
- Two different connections can use the same name for a temporary table without conflicting with one another.
- Temporary tables are most useful when queries get complex and intermediate results become useful. Also, versions of MySQL earlier than version 4.1 do not have subselect capability and temporary tables are a convenient way to simulate subselect query results.

Note: Non-root users require special permission to be able to create temporary tables. These users must have the Create\_tmp\_tables privilege set in the user grant table. We'll see more on this later.

CNT 4714: MySQL Introduction

Page 46

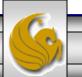

#### Creating A Temporary Table From A Select Query

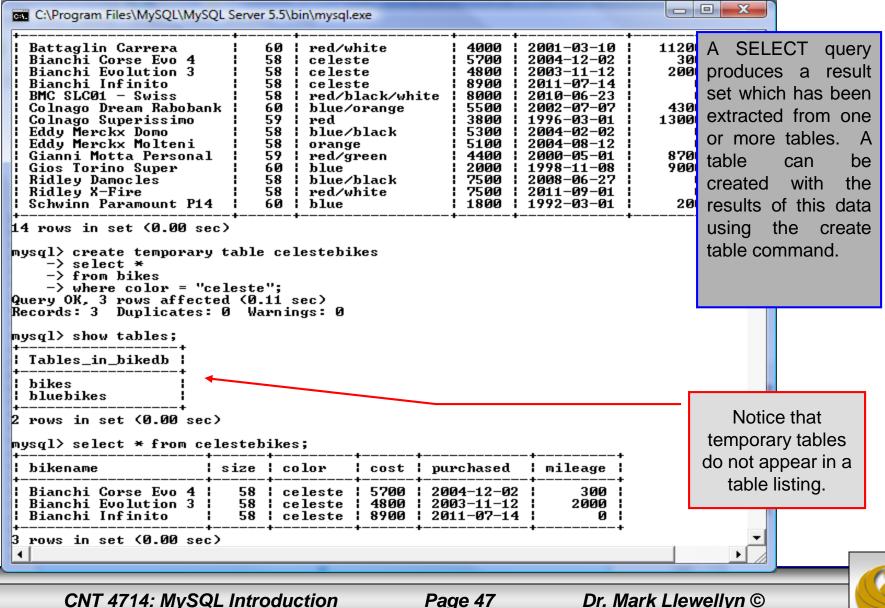

Page 47

• Recall that the create table command has the following general format:

create [temporary] table
[if not exists] tablename
[(create\_definition, ...)]

[table\_options]
[select\_statement];

• The table options allow you to specify the MySQL table type. The table type can be anyone of the six types listed in the table on the next slide.

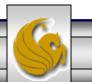

| Table Type | Description                                            |  |  |  |  |  |
|------------|--------------------------------------------------------|--|--|--|--|--|
| ISAM       | MySQL's original table handler                         |  |  |  |  |  |
| HEAP       | The data for this table is only stored in memory       |  |  |  |  |  |
| MyISAM     | A binary portable table handler that has replaced ISAM |  |  |  |  |  |
| MERGE      | A collection of MyISAM tables used as one table        |  |  |  |  |  |
| BDB        | Transaction-safe tables with page locking              |  |  |  |  |  |
| InnoDB     | Transaction-safe tables with row locking               |  |  |  |  |  |

MySQL Table Types

ISAM, HEAP, and MyISAM are available for MySQL versions 3.23.6 or later.

MERGE, BDB, and InnoDB are available for MySQL versions 4.0 and later.

Default table type is InnoDB for MySQL versions 5.5.20.x.

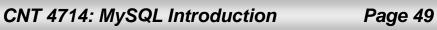

#### Altering A Table

After a table has been created, it is possible to change the specifications of its schema. This is done through the alter table command:

alter table table name action list

- Note: Changing the schema of a table in a database is not something that is done very often once the database has been created. The time for altering the schema is during the design phase. Altering the schema of an operational database is a very dangerous thing.
- Multiple changes to the table can be made at the same time by separating actions with commas in the action\_list.
- The possible attribute (column) actions that can be used are shown in the table on the following slide.

CNT 4714: MySQL Introduction

Page 50

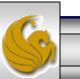

| Action Syntax                               | Action Performed                                  |
|---------------------------------------------|---------------------------------------------------|
| add [column] column_declaration             | Add a column to the table                         |
| [first   after column_name]                 |                                                   |
| alter [column] column_name                  | Specify new default value for a                   |
| {set default <i>literal</i>   drop default} | column or remove old default                      |
| change [column] column_name                 | Modify column declaration with                    |
| column_declaration                          | renaming of column                                |
| modify [column] column_declaration          | Modify column declaration without renaming column |
| drop [column] <i>column_name</i>            | Drop a column and all data contained within it.   |
| rename [as] new_table_name                  | Rename a table                                    |
| table_options                               | Change the table options                          |

 $Actions \ performed \ by \ \texttt{alter table} \ (column \ related) \ command$ 

column\_name represents the current name of the column, column\_declaration represents the new declaration, in the same format as if it were in a create command.

CNT 4714: MySQL Introduction

Page 51

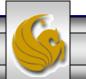

#### • The screen shot below shows an example of altering a table.

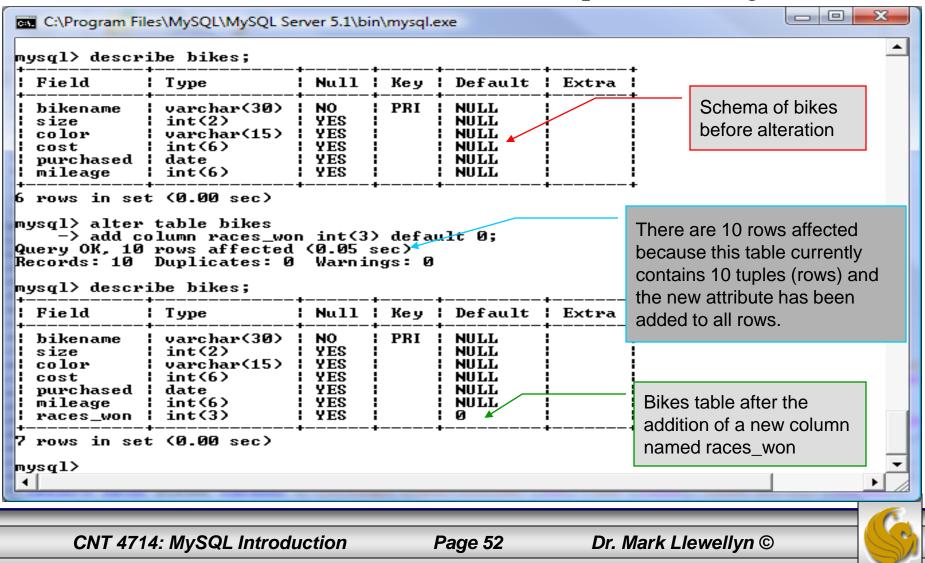

• The screen shot below shows the tuples currently in the bikes table after the addition of the new attribute illustrating that all of the tuples have assumed the default value on the new attribute.

Every tuple in the table has the default value for the new attribute.

|                       |      |             |             |            |       | l♥races_won |
|-----------------------|------|-------------|-------------|------------|-------|-------------|
| olnago Dream Rabobank | 1 60 | blue/orange | +<br>1 5500 | 2002-07-07 | 4300  | . 0.        |
| ianchi Evolution 3    |      |             |             | 2003-11-12 |       | 0           |
| ddy Merckx Molteni    |      | orange      |             |            |       | 0           |
| ddy Merckx Domo       |      | blue/black  |             |            |       | 0           |
| attaglin Carrera      |      | ¦ red∕white |             |            |       | 0           |
| ianni Motta Personal  |      |             |             | 2000-05-01 |       | 0           |
| ios Torino Super      |      | l blue      |             | 1998-11-08 |       | 0           |
| chwinn Paramount P14  |      | ¦ blue      |             | 1992-03-01 |       | 0           |
| ianchi Corse Evo 4    |      |             |             | 2004-12-02 |       | 0           |
| olnago Superissimo    | 1 59 | l red       | 1 3800      | 1996-03-01 | 13000 | 0           |

CNT 4714: MySQL Introduction

C:\Program Files\MySQL\MySQL Server 5.1\bin\mysql.exe

Page 53

- The screen shot below illustrates dropping a column from a table.
- Note that in general, this type of operation may not always be allowed due to constraint violations.

| mysql> alter<br>-> drop o<br>Query OK, 10 | column races_w<br>rows affected<br>Duplicates: Ø | on;<br>(0.03 :                               | sec) | exe                                                  |       |          | The attribute<br>races_won h<br>eliminated fro<br>table. | as been |
|-------------------------------------------|--------------------------------------------------|----------------------------------------------|------|------------------------------------------------------|-------|----------|----------------------------------------------------------|---------|
| l Field                                   | Туре                                             | Hull                                         | Кеу  | Default                                              | Extra |          |                                                          |         |
| size<br>  color                           | varchar(15)<br>int(6)<br>date                    | NO<br>YES<br>YES<br>YES<br>YES<br>YES<br>YES | PRI  | NULL<br>NULL<br>NULL<br>NULL<br>NULL<br>NULL<br>NULL |       |          |                                                          |         |
| 6 rows in set                             | ; (0.00 sec)                                     | +                                            | +    | +                                                    | +     | ,<br>    |                                                          |         |
| CNT 4714: M                               | ySQL Introd                                      | uction                                       |      | Page                                                 | 54    | Dr. Mark | Llewellyn ©                                              |         |

The screen shot below shows a more complicated example of altering a table.

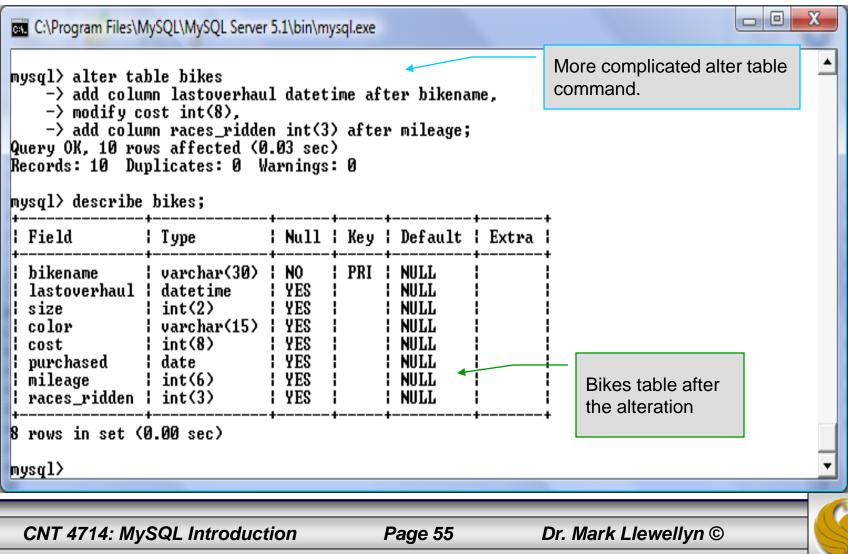

#### Inserting Data Into A Table

- Data can be entered into a MySQL table using either the insert or replace commands.
- The insert statement is the primary way of getting data into the database and has the following form:

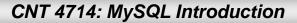

Page 56

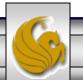

#### Inserting Data Into A Table (cont.)

- Form 1 of the insert statement is the most verbose, but also the most common. The set clause explicitly names each column and states what value (evaluated from each expression) should be put into the table.
- Form 2 (insert values) requires just a comma separated list of the data. For each row inserted, each data value must correspond with a column. In other words, the number of values listed must match the number of columns and the order of the value list must be the same as the columns. (In form 1, the order is not critical since each column is named.)
- Form 3 is used to insert data into a table which is the result set of a select statement. This is similar to the temporary table example seen earlier in the notes.
- The following couple of pages give some examples of the different forms of the insert command.

CNT 4714: MySQL Introduction

Page 57

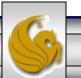

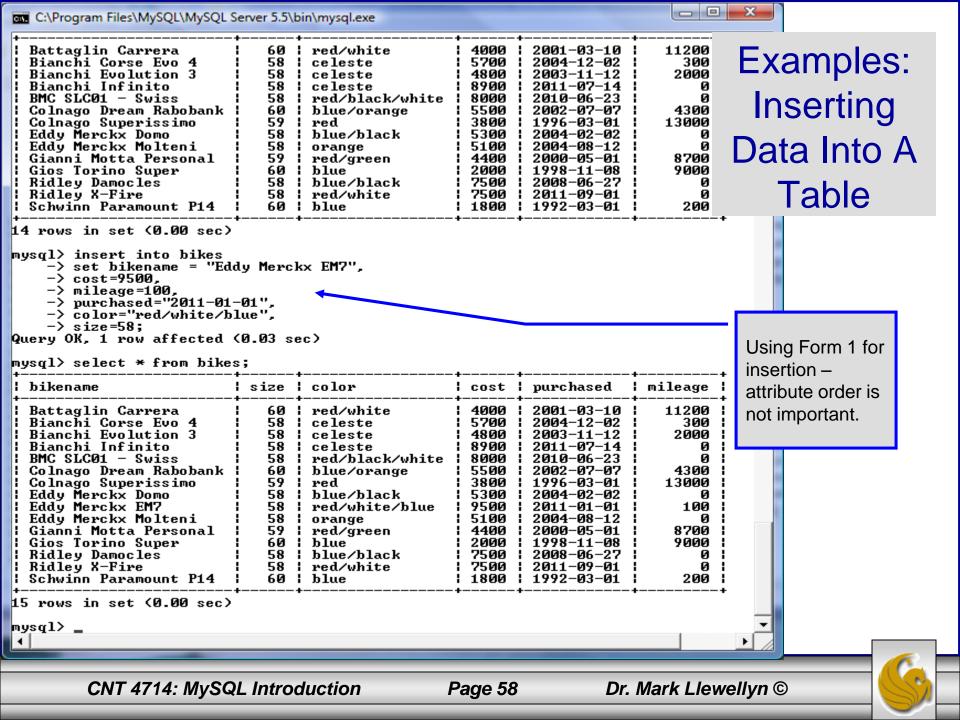

| C:\Program Files\MySQL\MySQL Se                                                                                                    | erver 5.5\b                                                                                                    | oin\mysql.exe                                                                                                    |                                                                                                    |                                                                                                    |                                                                                                  | ×       |             |     |
|----------------------------------------------------------------------------------------------------|----------------------------------------------------------------------------------------------------|----------------------------------------------------------------------------------------------------|----------------------------------------------------------------------------------------------------|----------------------------------------------------------------------------------------------------|--------------------------------------------------------------------------------------------------|---------|-------------|-----|
| mysql> select * from bikes<br>+                                                                                                    | ;;                                                                                                    |                                                                                                    |                                                                                                    |                                                                                                    | •                                                                                                |         |             |     |
| ! hikename !                                                                                                    | eize !                                                                                                    | colon !                                                                                                    | cost !                                                                                                    | nunchased                                                                                                    | mileare                                                                                          |         |             |     |
| <ul> <li>Battaglin Carrera</li> <li>Bianchi Corse Evo 4</li> <li>Bianchi Evolution 3</li> <li>Bianchi Infinito</li> <li>BMC SLC01 - Swiss</li> <li>Colnago Dream Rabobank</li> <li>Colnago Superissimo</li> <li>Eddy Merckx Domo</li> <li>Eddy Merckx EM7</li> <li>Eddy Merckx Molteni</li> <li>Gianni Motta Personal</li> <li>Gios Torino Super</li> <li>Ridley Damocles</li> <li>Ridley X-Fire</li> <li>Schwinn Paramount P14</li> </ul> | 60<br>58<br>58<br>58<br>58<br>60<br>59<br>58<br>58<br>58<br>58<br>58<br>58<br>58<br>58<br>58<br>58<br>58<br>58<br>58 | red/white<br>celeste<br>celeste<br>celeste<br>red/black/white<br>blue/orange<br>red<br>blue/black<br>red/white/blue<br>orange<br>red/green<br>blue<br>blue/black<br>red/white<br>blue          | 4000<br>5700<br>4800<br>8900<br>5500<br>3800<br>5300<br>9500<br>5100<br>4400<br>2000<br>7500<br>7500<br>1800 | $\begin{array}{c} 2001-03-10\\ 2004-12-02\\ 2003-11-12\\ 2011-07-14\\ 2010-06-23\\ 2002-07-07\\ 1996-03-01\\ 2004-02-02\\ 2011-01-01\\ 2004-08-12\\ 2000-05-01\\ 1998-11-08\\ 2008-06-27\\ 2011-09-01\\ 1992-03-01 \end{array}$                                                                                                 | 11200<br>300<br>2000<br>0<br>4300<br>13000<br>0<br>100<br>0<br>8700<br>9000<br>0<br>0<br>200     |         |             |     |
| mysql> insert into bikes<br>-> values("Ridley Cros<br>Query OK, 1 row affected (<br>mysql> select * from bikes                                                                                                    | sswind",<br>(0.05 se<br>;                                                                                            | ,58,"black",6500,"2<br>ec>                                                                                                    | 2010-04-                                                                                                    | -05'',2000>; 🗲                                                                                                    |                                                                                                  |         | sing Form   | ı — |
| ! hikename !                                                                                                    | size                                                                                                    | color !                                                                                                    | cost                                                                                                    | nurchased                                                                                                    | mileage                                                                                          |         | tribute ord | -   |
| Battaglin Carrera<br>Bianchi Corse Evo 4<br>Bianchi Evolution 3<br>Bianchi Infinito<br>BMC SLC01 - Swiss<br>Colnago Dream Rabobank<br>Colnago Superissimo<br>Eddy Merckx Domo<br>Eddy Merckx EM7<br>Eddy Merckx EM7<br>Eddy Merckx Molteni<br>Gianni Motta Personal<br>Gios Torino Super<br>Ridley Crosswind<br>Ridley Damocles<br>Ridley X-Fire<br>Schwinn Paramount P14                                                                  | 60<br>58<br>58<br>58<br>58<br>60<br>58<br>58<br>58<br>58<br>58<br>58<br>58<br>58<br>58<br>58<br>58<br>60             | red/white<br>celeste<br>celeste<br>celeste<br>red/black/white<br>blue/orange<br>red<br>blue/black<br>red/white/blue<br>orange<br>red/green<br>blue<br>black<br>blue/black<br>red/white<br>blue | 4000<br>5700<br>4800<br>8900<br>5500<br>3800<br>5300<br>5300<br>5100<br>4400<br>2000<br>6500<br>7500<br>1800 | $\begin{array}{c} 2001 - 03 - 10\\ 2004 - 12 - 02\\ 2003 - 11 - 12\\ 2011 - 07 - 14\\ 2010 - 06 - 23\\ 2002 - 07 - 07\\ 1996 - 03 - 01\\ 2004 - 02 - 02\\ 2011 - 01 - 01\\ 2004 - 08 - 12\\ 2004 - 08 - 12\\ 2000 - 05 - 01\\ 1998 - 11 - 08\\ 2010 - 04 - 05\\ 2008 - 06 - 27\\ 2011 - 09 - 01\\ 1992 - 03 - 01\\ \end{array}$ | 11200<br>300<br>2000<br>4300<br>13000<br>100<br>100<br>8700<br>9000<br>2000<br>0<br>2000<br>2000 |         | s importan  | t.  |
| mysql>                                                                                                    |                                                                                                    |                                                                                                    |                                                                                                    |                                                                                                    |                                                                                                  | Ţ       |             |     |
|                                                                                                    |                                                                                                    |                                                                                                    |                                                                                                    |                                                                                                    |                                                                                                  |         |             |     |
| CNT 4714: MySQI                                                                                                    | L Introc                                                                                                    | luction Pa                                                                                                    | age 59                                                                                                    | Dr. I                                                                                                    | Mark Llewe                                                                                       | ellyn © |             | S   |

#### **Examples: Inserting Data Into A Table**

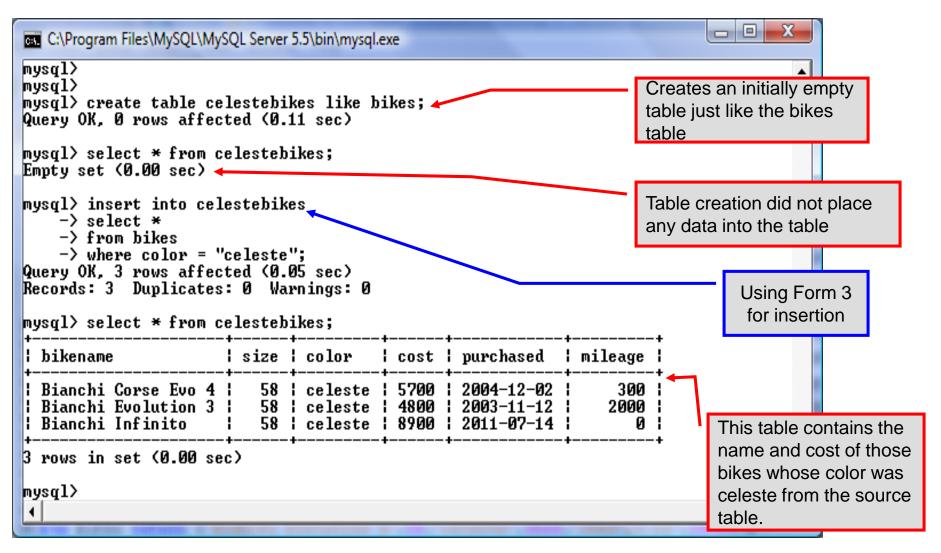

CNT 4714: MySQL Introduction

Page 60

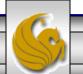

#### Examples: Inserting Data Into A Table

| C:\Program Files\MySQL\MySQL Server 5.5\bin\mysql.exe                                                                                                    |                                                                                       |
|----------------------------------------------------------------------------------------------------|---------------------------------------------------------------------------------------|
| 3 rows in set (0.00 sec)                                                                                                    |                                                                                       |
| mysql> drop table celestebikes;<br>Query OK, Ø rows affected (0.05 sec)<br>mysql> create table celestebikes (<br>-> name varchar(30),<br>-> paint varchar(15),                                                                                                    | Create an initially empty<br>table with a schema<br>different from the base<br>table. |
| -> price int(6),<br>-> miles_ridden int(6),<br>-> primary key (name)<br>-> );<br>Query OK, 0 rows affected (0.10 sec)<br>mysql> insert into celestebikes<br>-> select bikename, color, cost, mileage<br>-> from bikes<br>-> where color = "celeste";<br>Query OK, 3 rows affected (0.05 sec)<br>Records: 3 Duplicates: 0 Warnings: 0<br>mysql> select * from celestebikes; | Using Form 3<br>for insertion                                                         |
| name   paint   price   miles_ridden                                                                                                    |                                                                                       |
| Bianchi Corse Evo 4   celeste   5700   300  <br>  Bianchi Evolution 3   celeste   4800   2000  <br>  Bianchi Infinito   celeste   8900   0                                                                                                    | This table contains the<br>those bike tuples<br>whose color was                       |
| 3 rows in set (0.00 sec)                                                                                                    | celeste from the source                                                               |
| mysql> _<br>4                                                                                                    | table.                                                                                |
| CNT 4714: MySQL Introduction Page 61                                                                                                    | Dr. Mark Llewellyn ©                                                                  |

# Using Scripts with MySQL

- Entering data to create sample databases using conventional SQL commands is tedious and prone to errors. A much simpler technique is to use scripts. The following illustrates two techniques for invoking scripts in MySQL. The third and more preferable option is to use the MySQL Workbench tool (see page 98 and on.)
- Create your script file using the text editor of your choice.
- Comments in the SQL script files begin with a # symbol.
- In the script file example shown on the next slide, I drop the database in the first SQL command. Without the if exists clause, this will generate an error if the database does not exist. The first time the script executes (or subsequent executions if the database is dropped independently) the error will be generated...simply ignore the error.

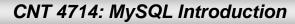

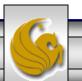

#### Using Scripts with MySQL (cont.)

| 🔀 *C:\state               | script.sql - Notepad++                                                                                                   |
|---------------------------|----------------------------------------------------------------------------------------------------|
| <u>F</u> ile <u>E</u> dit | <u>S</u> earch <u>V</u> iew For <u>m</u> at <u>L</u> anguage Settings Macro Run TextFX Plugins <u>W</u> indow <u>?</u> X |
| 🕞 📥 🗄                     | ] 🕼 🗟 🕼 🕼 👘 🍺 Ə C   # 🍢 🔍 🤫 🖾 🗖 🗖 🚍 🦷 🗖 🗖 🗖 🗖 🖉 👘 👘 🖉                                                                    |
| :<br>E template.          | html commentform.html fourthCSS.css state script.sql Drop the database if it already exists.                             |
| 1                         | #SQL commands in a script file                                                                                           |
| 2                         | drop database if exists testdb; Create a new database.                                                                   |
| 4                         | create database testdb;                                                                                                  |
| 5<br>6                    | use testdb;                                                                                                    |
|                           | create table states (                                                                                                    |
| 9                         | name varchar(15) not null,                                                                                               |
| 10                        | abbrev char(2),                                                                                                    |
| 11                        | Define schema for the new table.                                                                                         |
| 12                        | population integer,                                                                                                    |
| 14                        | square_miles integer,                                                                                                    |
| 14                        | primary key (name)                                                                                                    |
| 16                        | ); Insert some tuples                                                                                                    |
| 17                        | <pre>insert into states values ('Florida', 'FL', 'Tallahassee', 18328240, 54153);</pre>                                  |
| 18                        | insert into states values ('New York', 'NY', 'Albany', 194909297, 54556);                                                |
| 19                        | insert into states values ('Indiana', 'IN', 'Indianapolis', 6376792, 35789);                                             |
| 20                        | insert into states values ('Maryland', 'MD', 'Annapolis', 5633597, 9975);                                                |
| 21                        |                                                                                                    |
| 22                        | select * from states;                                                                                                    |
|                           |                                                                                                    |
|                           | Run a simple selection query on the new                                                                                  |
| -                         | table.                                                                                                    |
| Structured Q              | Query Language file nb char: 616 nb line: 22                                                                             |
|                           |                                                                                                    |
|                           | CNT 4714: MySQL Introduction Borg 62 Dr. Mark Llowellyn                                                                  |
|                           | CNT 4714: MySQL Introduction Page 63 Dr. Mark Llewellyn ©                                                                |

#### Using Scripts with MySQL (cont.)

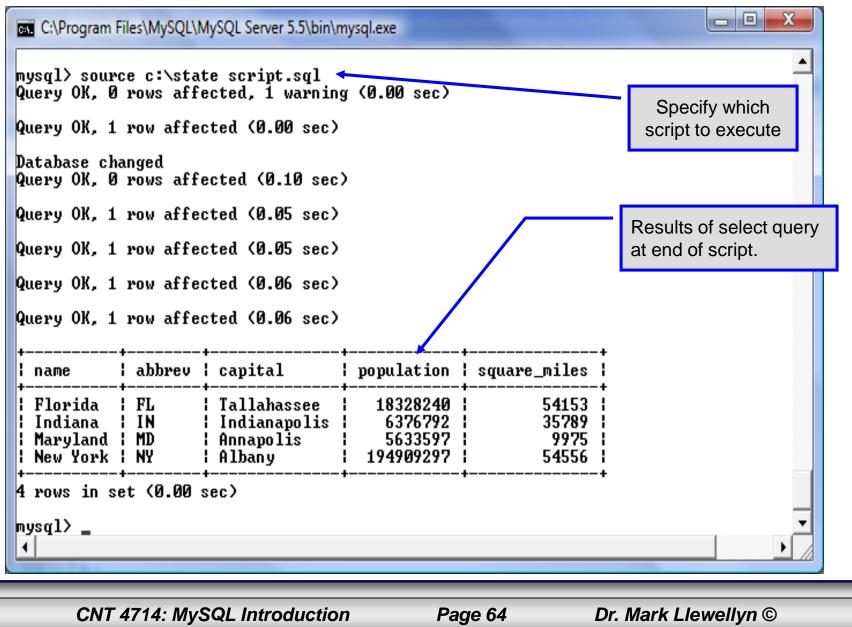

#### Importing Data Using the mysqlimport Utility

- As with many things in MySQL there are several ways to accomplish a specific task. For getting data into tables, the mysqlimport utility is also useful.
- The mysqlimport utility reads a range of data formats, including comma- and tab- delimited, and inserts the data into a specified database table. The syntax for mysqlimport is:

mysqlimport [options] database\_name file1 file2 ...

- This utility is designed to be invoked from the command line.
- The name of the file (excluding the extension) must match the name of the database table into which the data import will occur. Failure to match names will result in an error.

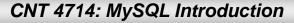

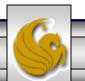

#### 

• The file shown below was created to import additional data into the states table within the testdb database used in the previous example.

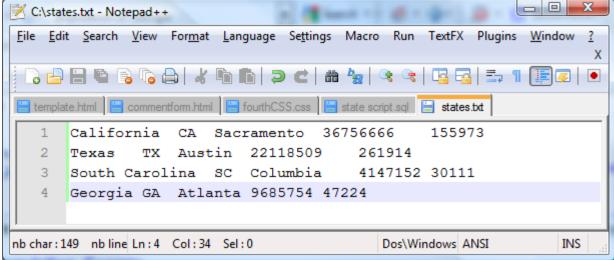

In this case, the default field delimiter (tab), default field enclosure (nothing), and the default line delimiter (\n) were used. Many options are available and are illustrated in the table on pages 65-66.

CNT 4714: MySQL Introduction

Page 66

#### Importing Data Using the mysqlimportUtility

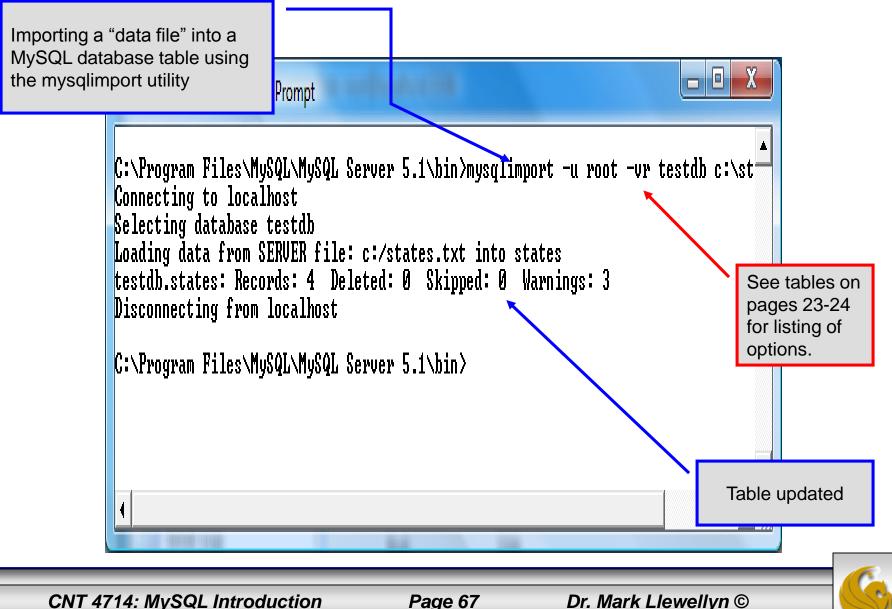

# Importing Data Using the mysqlimportUtility.

| C:\Program F                                              | Table <b>before</b><br>another client                         |                      |                                            |                                                                                  |                         |                                  |                                       |                                    |                                                        |  |
|-----------------------------------------------------------|---------------------------------------------------------------|----------------------|--------------------------------------------|----------------------------------------------------------------------------------|-------------------------|----------------------------------|---------------------------------------|------------------------------------|--------------------------------------------------------|--|
| +                                                         | +                                                             | +                    |                                            | ++-                                                                              |                         | lation   square_miles            |                                       |                                    | updated the table<br>using the<br>mysglimport utility. |  |
| Florida<br>  New York<br>  Indiana<br>  Maryland          | FL<br>NY<br>IN<br>MD                                          | ¦ Albar              | anapolis                                   | 18328240<br>194909297<br>6376792<br>5633597                                      |                         |                                  | 54153  <br>54556  <br>35789  <br>9975 | <br>                               |                                                        |  |
| 4 rows in se<br>mysql> selec                              | Table <b>after</b> another client updated the table using the |                      |                                            |                                                                                  |                         |                                  |                                       |                                    |                                                        |  |
| ¦ name<br>+<br>¦ Florida                                  | +<br>                                                         | abbrev<br>FL         | capital<br>Tallahas                        | capital     population     square_miles       Tallahassee     18328240     54153 |                         |                                  |                                       |                                    | mysqlimport utility.                                   |  |
| New York<br>  Indiana<br>  Maryland<br>  California       | a                                                             | NY<br>IN<br>MD<br>CA | Albany<br>Indianaj<br>Annapol:<br>Sacramer | polis<br>is                                                                      | 1949<br>63<br>56<br>367 | 09297<br>76792<br>33597<br>56666 | 54<br>31<br>151                       | 4556  <br>5789  <br>9975  <br>5973 |                                                        |  |
| Texas<br>  South Card<br>  Georgia<br>+                   | <br>+                                                         | TX<br>SC<br>GA       | Austin<br>Columbia<br>Atlanta              | a                                                                                | 41 ·                    | L8509<br>47152<br>85754          | 1 30                                  | 1914  <br>0111  <br>7224  <br>+    |                                                        |  |
| 8 rows in se<br>mysql> _<br>4                             | et (0.0                                                       | U SEC)               |                                            |                                                                                  |                         |                                  |                                       |                                    | •                                                      |  |
| CNT 4714: MySQL Introduction Page 68 Dr. Mark Llewellyn © |                                                               |                      |                                            |                                                                                  |                         |                                  |                                       |                                    |                                                        |  |

# mysqlimportUtility Options

| Option                      | Action                                                                                     |
|-----------------------------|--------------------------------------------------------------------------------------------|
| -r or -replace              | Causes imported rows to overwrite existing rows if they have the same unique key value.    |
| -i or —ignore               | Ignores rows that have the same unique key value as existing rows.                         |
| -f or –force                | Forces mysqlimport to continue inserting data even if errors are encountered.              |
| -l or –lock                 | Lock each table before importing (a good idea in general and especially on a busy server). |
| -d or –delete               | Empty the table before inserting data.                                                     |
| fields-terminated-by='char' | Specify the separator used between values of the same row, default \t (tab).               |
| fields-enclosed-by='char'   | Specify the delimiter that encloses each field, default is none.                           |

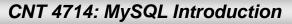

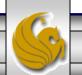

# mysqlimport Utility Options (cont.)

| Option                                   | Action                                                                                                    |
|------------------------------------------|----------------------------------------------------------------------------------------------------|
| fields-optionally-enclosed-<br>by='char' | Same as –fields-enclosed-by, but delimiter is used only to enclosed string-type columns, default is none. |
| fields-escaped-by='char'                 | Specify the escape character placed before special characters; default is \.                              |
| lines-terminated-by='char'               | Specify the separator used to terminate each row of data, default is \n (newline).                        |
| -u or –user                              | Specify your username                                                                                     |
| -p or –password                          | Specify your password                                                                                     |
| -h or –host                              | Import into MySQL on the named host; default is localhost.                                                |
| -s or –silent                            | Silent mode, output appears only when errors occur.                                                       |
| -v or –verbose                           | Verbose mode, print more commentary on action.                                                            |
| -? or –help                              | Print help message and exit                                                                               |

CNT 4714: MySQL Introduction

Page 70

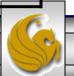

#### Importing Data From A File With SQL Statement Load Data Infile

- Using the utility mysqlimport to load data into a table from an external file works well if the user has access to a command window or command line.
- If you have access via a connection to only the MySQL database, or you are importing data from within an executing application, you will need to use the SQL statement Load Data Infile.
- The Load Data Infile statement also provides a bit more flexibility since the file name does not need to match the table name. Other than that the options are basically the same and the same results are accomplished.
- The example on page 70 illustrates this SQL command which is available in MySQL.

CNT 4714: MySQL Introduction

Page 71

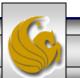

# Importing Data From A File With SQL Statement Load Data Infile(cont.)

• The basic form of the Load Data Infile statement is:

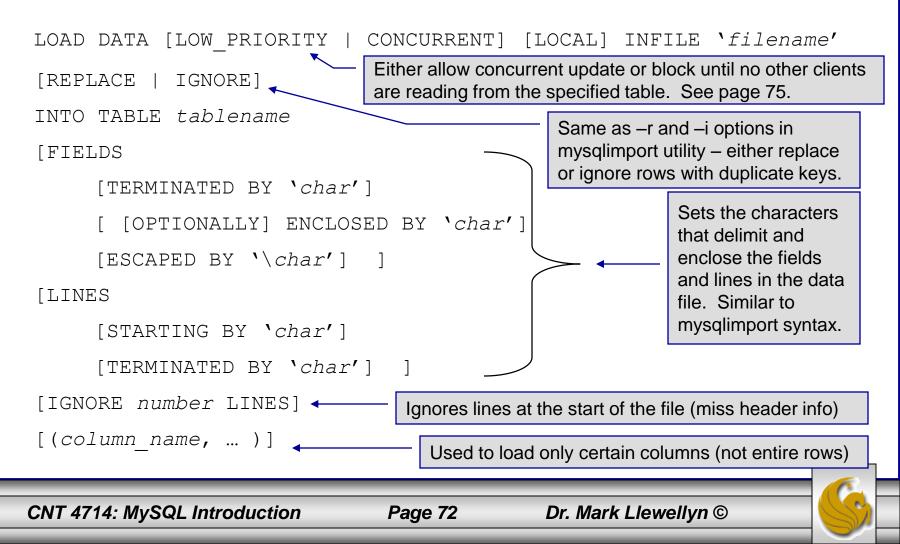

# Load Data Infile Example

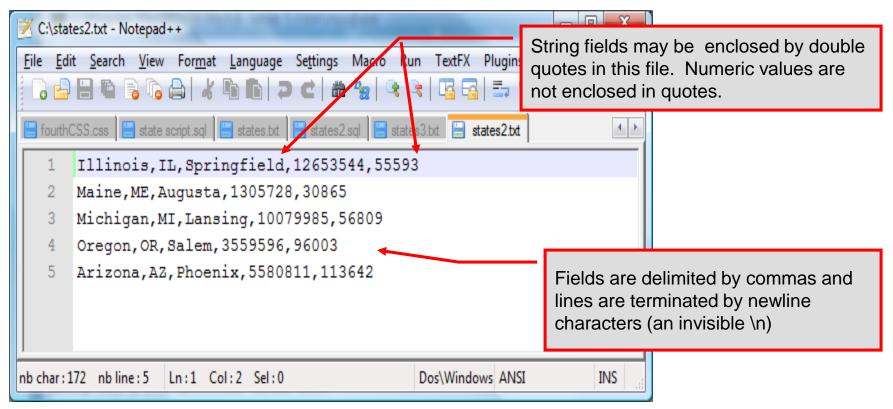

Text file containing the data to be loaded into the database table.

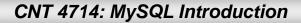

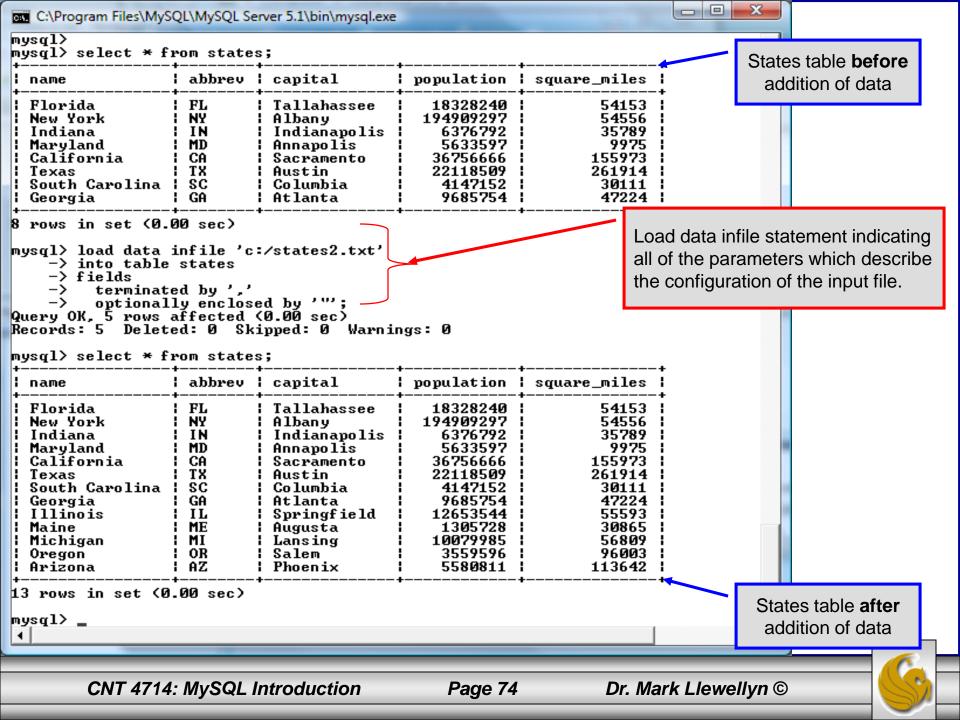

# Load Data Infile Example 2

| 🗾 C:\stat                | es3.txt - Notepad++                         |                 | and the second second  | 1.10                             |               |                      |            |
|--------------------------|---------------------------------------------|-----------------|------------------------|----------------------------------|---------------|----------------------|------------|
| <u>F</u> ile <u>E</u> di | t <u>S</u> earch <u>V</u> iew For <u>m</u>  | at <u>L</u> ang | uage Se <u>t</u> tings | Macro Rur                        | TextFX PI     | ugins <u>W</u> indow | <u>?</u> X |
| 6                        |                                             |                 | ) 7 C   #              | <b>b</b> ∰ ( <b>Q</b> ( <b>Q</b> |               | 5, 1 🗐 🗸             |            |
| 🔚 fourth0                | SS.css 📙 state script.sq                    | 😑 stat          | es.txt 📙 states2.      | sql 😑 state:                     | 3.txt 📄 state | s2.txt               | 4 >        |
| 1                        | Illinois,IL,Sp                              | ringfi          | eld,126535.            | 44 <b>,</b> 55593                |               |                      |            |
| 2                        | Maine,ME,Augus                              | ta,130          | 5728,30865             |                                  |               |                      |            |
| 3                        | Michigan,MI,La                              | nsing,          | 10079985,5             | 6809                             |               |                      |            |
| 4                        | Oregon, OR, Sale                            | n <b>,</b> 3559 | 596,96003              |                                  |               |                      |            |
| 5                        | 5 Arizona, AZ, Phoenix, 5580811, 113642     |                 |                        |                                  |               |                      |            |
| 6                        | 6 California,CA,Los Angeles,36756666,155973 |                 |                        |                                  |               |                      |            |
|                          |                                             | 1               |                        |                                  |               |                      |            |
| nb char : 2              | 15 nbline:6 Ln:6                            | Col : 42        | Sel : 0                |                                  | Dos\Windows   | ANSI                 | INS        |

Text file containing the data to be loaded into the database table.

California already exists in the states table – this one will replace the value of the capital with a different value.

CNT 4714: MySQL Introduction

Page 75

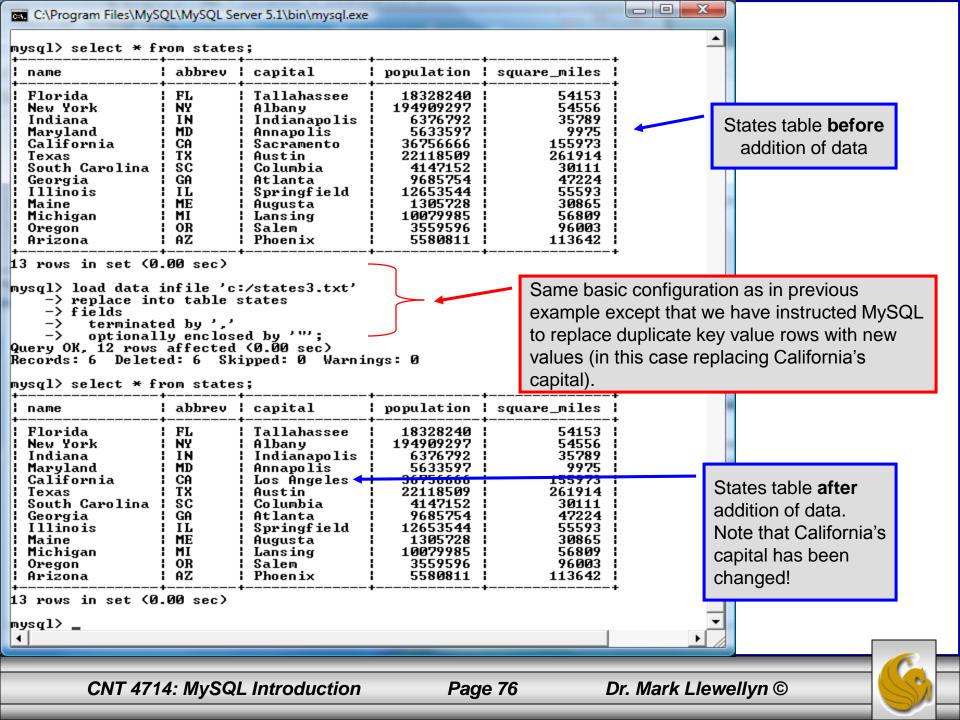

## The Ignore Clause of the Insert Command

- While the normal issues of data type compatibility are always of concern, there are other issues to deal with when inserting data into tables.
- There is the possibility that a duplicate of a key may be entered. If so, you will see an error like this:

ERROR 1062: Duplicate entry '2' for key 1

- It is possible to subdue errors by using the keyword ignore in the insert statement. By using ignore any duplicate rows will simply be ignored. They won't be imported, and the data at the related row of the target table will be left untouched.
  - In your application, you would be wise to check how many rows were affected (imported) whenever using ignore because ignoring a record may constitute a failure condition in your application that needs to be handled.

CNT 4714: MySQL Introduction

Page 77

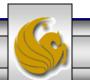

# Low Priority and Delayed Inserts

- If you specify insert low-priority, the insert waits until all other clients have finished reading from the table before the insert is executed.
- If you specify insert delayed, the client performing the action gets and instant acknowledgement that the insert has been performed, although in fact the data will only be inserted when the table is not in use by another thread.
  - This may be useful if you have an application that needs to complete its process in minimum time, or simply where there is no need for it to wait for the effect of an insert to take place. For example, when you're adding data to a log or audit trail.
  - This feature applies only to ISAM or MyISAM type files.

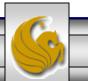

## Inserting/Replacing Data Using Replace

- Data can also be entered into a MySQL table using the replace command.
- The replace statement has forms similar to the insert statement:

| <pre>Form 1 replace [low priority   delayed] [ignore] [into] table_name</pre> |
|-------------------------------------------------------------------------------|
| [set] column_name1 = expression1,                                             |
| column_name2 = expression2,                                                   |
| Form 2 replace [low priority   delayed] [ignore] [into] table_name            |
| [(column_name,)]values (expression,), ()                                      |
| Form 3 replace [low priority   delayed] [ignore] [into] table_name            |
| [(column_name,)] select                                                       |
|                                                                               |

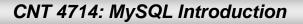

## Using replace

- The replace statement works similar to insert. It always tries to insert the new data, but when it tries to insert a new row with the same primary or unique key as an existing row, it deletes the old row and replaces it with the new values.
- The following examples will illustrate how replace operates.

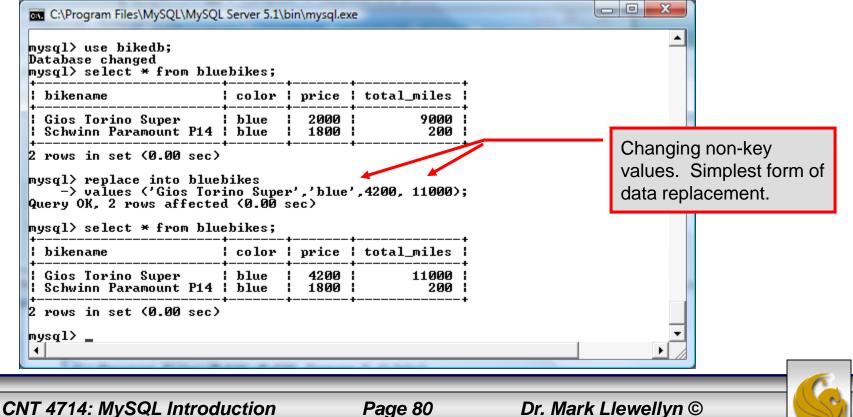

### Using Replace (cont.)

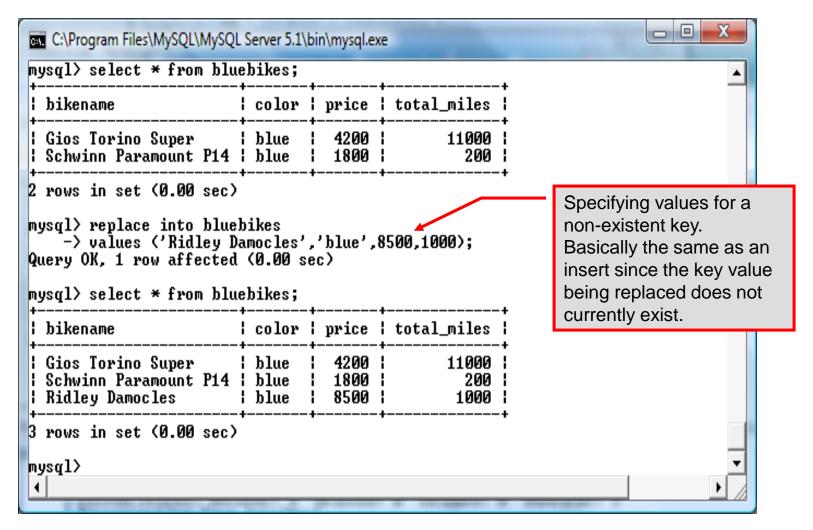

CNT 4714: MySQL Introduction

# Performing Updates on Tables

• The update command allows you to modify the values of the existing data in a table. The basic format of the statement is:

```
update [low priority] [ignore] table_name
set column_name1 = expression1,
    column_name2 = expression2, ...
[where where_definition]
[limit num];
```

- There are basically two parts to the statement: the set portion to declare which column to set to what value; and the where portion, which defines which rows are to be affected.
- Limit restricts the number of rows affected to num.

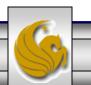

### Using update (cont.)

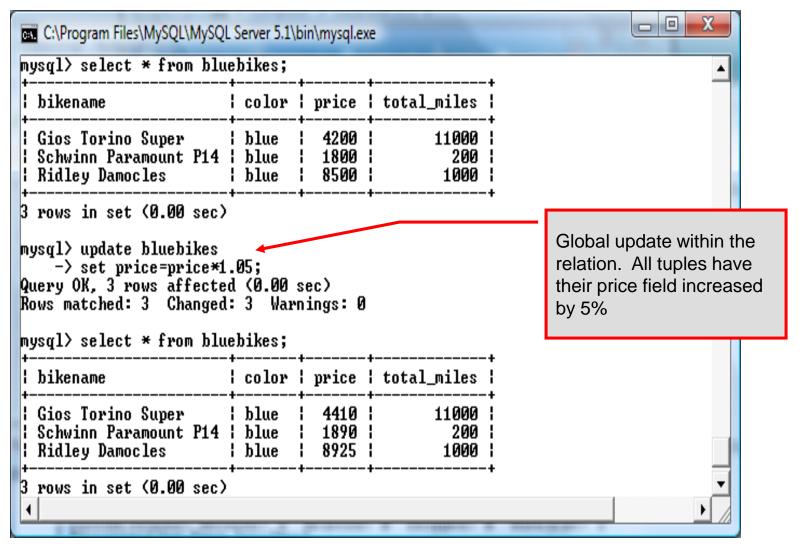

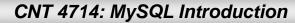

#### Using update (cont.)

| C:\Program Files\MySQL\MySQL<br>mysql><br>mysql><br>mysql><br>mysql> select * from blue                                         |                                                                                                    | oin\mysql.ex         | e                    |                  |  |  |
|----------------------------------------------------------------------------------------------------|----------------------------------------------------------------------------------------------------|----------------------|----------------------|------------------|--|--|
| l bikename                                                                                                    | color                                                                                                    | price                | total_miles          |                  |  |  |
| Schwinn Paramount P14                                                                                                    | blue<br>blue<br>blue                                                                                                    | 4410<br>1890<br>8925 | 11000<br>200<br>1000 |                  |  |  |
| mysql> update bluebikes<br>-> set price=price*1<br>-> where price > 4500<br>Query OK, 1 row affected<br>Rows matched: 1 Changed | 3 rows in set (0.00 sec)<br>mysql> update bluebikes<br>-> set price=price*1.05<br>-> where price > 4500;<br>Query OK, 1 row affected (0.00 sec)<br>Rows matched: 1 Changed: 1 Warnings: 0<br>mysql> select * from bluebikes; |                      |                      |                  |  |  |
| ¦ bikename                                                                                                    | color                                                                                                    | price                | total_miles          | increased by 5%. |  |  |
| Gios Torino Super<br>Schwinn Paramount P14<br>Ridley Damocles                                                                   |                                                                                                    |                      |                      |                  |  |  |
| 3 rows in set (0.00 sec)<br>mysql>                                                                                              |                                                                                                    |                      |                      | ▼<br>▶           |  |  |

Dr. Mark Llewellyn ©

CNT 4714: MySQL Introduction

# Select Queries in MySQL

• The select command in MySQL is basically the same as in the standard SQL, however, it does have some additional features. The basic format of the statement is (not all options are shown – for complete details see the SQL Manual):

```
SELECT [ALL | DISTINCT | DISTINCTROW] [HIGH PRIORITY]
       [STRAIGHT JOIN] [SQL SMALL RESULT] [SQL BIG RESULT]
       [SQL BUFFER RESULT] [SQ CACHE | SQL NO CACHE]
       select expression, ...
   [INTO {OUTFILE | DUMPFILE} 'path/to/filename' export options]
   [FROM table references
        WHERE where definition]
         [GROUP BY { col name | col alias | col pos | formula }
                  [asc |desc], ...]
         [HAVING where definition]
         [ORDER BY { col name | col alias | col pos | formula }
                  [asc | desc], ...]
         [LIMIT [offset, ] num rows]
         [PROCEDURE procedure name];
```

# MySQL RDBMS (cont.)

- MySQL features a user permissions system, which allows control over user's access to the databases under MySQL control.
- There are very few competitors of MySQL (Oracle, Sybase, DB2, and SQL Server) that can match the level of sophistication provided by MySQL's permissions system in terms of granularity and level of security provided.

Note that I did not include Microsoft Access in the list above. There are a couple of reasons for this; Access concentrates on the client front-end, although available in shareable versions, it lacks the management system that is a key part of any RDBMS. Access provides virtually no user authentication capabilities nor does it have multithreading processing capabilities, in its normal form.

CNT 4714: MySQL Introduction

Page 86

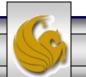

# Authorization in MySQL

- mysql and the various utility programs such as mysqladmin, mysqlshow, and mysqlimport can only be invoked by a valid MySQL user.
- Permissions for various users are recorded in grant tables maintained by MySQL.
- As the root user, you have access to all the databases and tables maintained by the MySQL Server.
- One of these databases is named mysql.and contains the various information on the users who have access to this installation of MySQL. Some of the tables which comprise this database are shown on the next few pages.

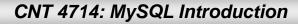

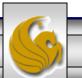

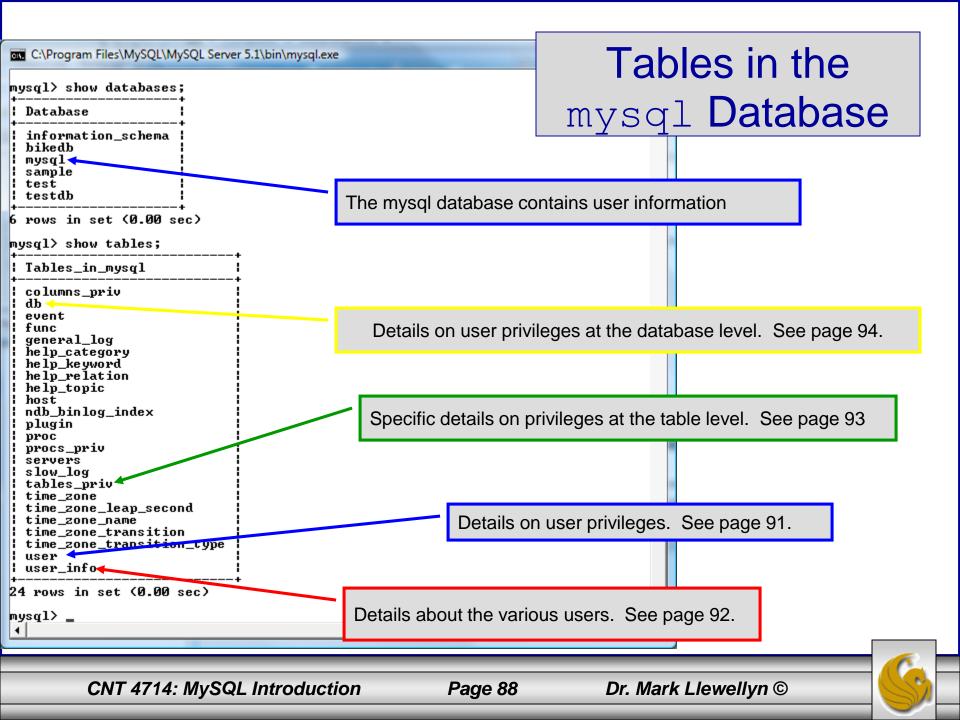

# Contents of the user Table

| 🖡 outt; - Notepad                                                                                                    |                                                                                                    |        |            |                                                                                             |           |
|----------------------------------------------------------------------------------------------------|----------------------------------------------------------------------------------------------------|--------|------------|---------------------------------------------------------------------------------------------|-----------|
| <u>jle E</u> dit F <u>o</u> rmat <u>V</u> iew <u>H</u> elp<br>Nysql> use mysql;                                                                                                    |                                                                                                    |        |            |                                                                                             |           |
| vátábase changedí<br>nysql> describe user;                                                                                                    |                                                                                                    |        | L          |                                                                                             | ·         |
| Field                                                                                                    | туре                                                                                                    | Null   | кеу        | Default                                                                                     | Extra     |
| Host<br>User<br>Password<br>select_priv<br>Insert_priv<br>Update_priv<br>Delete_priv<br>Create_priv<br>Drop_priv<br>Reload_priv<br>Shutdown_priv<br>Process_priv<br>File_priv<br>Grant_priv<br>Grant_priv<br>Alter_priv<br>Alter_priv<br>Alter_priv<br>Show_db_priv<br>Super_priv<br>Create_tmp_table_priv<br>Lock_tables_priv<br>Execute_priv<br>Repl_slave_priv<br>Repl_slave_priv<br>Repl_client_priv<br>ssl_type<br>ssl_cipher<br>x509_issuer<br>x509_issuer<br>x509_subject<br>max_questions<br>max_updates<br>max_connections | <pre>varchar(60)<br/>varchar(16)<br/>varchar(41)<br/>enum('N','Y')<br/>enum('N','Y')<br/>enu</pre> |        | PRI<br>PRI | N<br>N<br>N<br>N<br>N<br>N<br>N<br>N<br>N<br>N<br>N<br>N<br>N<br>N<br>N<br>N<br>N<br>N<br>N |           |
| 1 rows in set (0.00 sec)                                                                                                    |                                                                                                    | 1<br>+ | ·<br>+     | +                                                                                           | 1 1<br>++ |

CNT 4714: MySQL Introduction

Page 89

## Contents of the user info Table

| C:\Program Files\MySQL\MyS<br>mysql≻ describe user_i                               |                                                          | iql.exe     |                  |                                              |               |   | - 0 X |
|------------------------------------------------------------------------------------|----------------------------------------------------------|-------------|------------------|----------------------------------------------|---------------|---|-------|
| +<br>  Field                                                                       | +<br>I Туре                                              | +<br>  Null | +<br>  Key       | Default                                      | ++<br>  Extra | • |       |
| User<br>  Full_name<br>  Description<br>  Email<br>  Contact_information<br>  Icon | varchar(60)<br>  varchar(255)<br>  varchar(80)<br>  text |             | PRI<br>  MUL<br> | NULL<br>NULL<br>NULL<br>NULL<br>NULL<br>NULL |               |   |       |
| +<br>6 rows in set (0.02 se<br>mysql>                                              | +<br>c)                                                  | +           | +                | <b>•</b>                                     | ++            |   | •     |

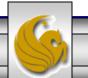

Dr. Mark Llewellyn ©

CNT 4714: MySQL Introduction

### Contents of the tables priv Table

| 📕 outt; - Notepad                                                                                                    |                    |                                 |                                  |                      |             |   |
|----------------------------------------------------------------------------------------------------|--------------------|---------------------------------|----------------------------------|----------------------|-------------|---|
| <u>Eile E</u> dit F <u>o</u> rmat <u>V</u> iew <u>H</u> elp                                                                                                    |                    |                                 |                                  |                      |             |   |
| mysql> \t;<br>mysql> describe tables_priv;<br>+                                                                                                    |                    |                                 |                                  |                      | <u>^</u>    |   |
| ļ Field   Туре                                                                                                    |                    |                                 |                                  |                      |             |   |
| Host char(60)<br>Db char(64)<br>User char(16)<br>Table_name char(64)<br>Grantor char(77)<br>Timestamp timestamp<br>Table_priv set('Select','Insert','<br>Column_priv set('Select','Insert',' | Update'<br>Update' | ,'Dele<br>,'Refe                | te','Create','Drop',<br>rences') | 'Grant','References' | ','Index',' | _ |
| 8 rows in set (0.00 sec)                                                                                                    |                    |                                 |                                  |                      |             |   |
| mysq1 🔼 outt; - Notepad                                                                                                    |                    |                                 |                                  |                      |             |   |
| File Edit Format View Help                                                                                                    |                    |                                 |                                  |                      |             |   |
|                                                                                                    | +                  | +                               | +                                | ++                   |             |   |
|                                                                                                    | Null               | кеу                             | Default                          | Extra                |             | Л |
| :','References','Index','Alter')                                                                                                    | YES                | PRI<br>PRI<br>PRI<br>PRI<br>MUL | CURRENT_TIMESTAMP                |                      |             |   |
| <                                                                                                    | +                  |                                 | +                                | ++                   |             |   |
| CNT 4714: MySQL Introductio                                                                                                    | n                  | F                               | Page 91 D                        | Dr. Mark Llewellyn   | ©           | G |

# Contents of the db Table

C:\Program Files\MySQL\MySQL Server 5.1\bin\mysql.exe

mysql> describe db; | Field | Туре | Null | Key | Default Extra | Host char(60) I NO PRI Db char(64) NO | PRI User char(16) NO PRI enum('N','Y') Select\_priv NO enum('N','Y') | NO Insert\_priv Update\_priv enum('N','Y') N0 enum('N'.'Ÿ') N0 Delete\_priv enum('N','Y') Create\_priv N0 Drop\_priv enum('N','Y') NO enum('N','Y') Grant\_priv N0 References priv enum('N','Y') N0 enum('N','Y') N0 Index\_priv Alter\_priv enum('N','Y') NO Create\_tmp\_table\_priv enum('N', 'Y')N0 enum('N'.'Y') Lock\_tables\_priv N0 Create\_view\_priv enum('N','Y') | N0 Show\_view\_priv enum('N','Y') N0 Create\_routine\_priv enum('N','Y') N0 enum('N','Y') | enum('N','Y') | | Alter\_routine\_priv N0 Execute\_priv NO enum('N','Y') | NO Event\_priv Trigger\_priv ! enum('N','Y') | NO 22 rows in set (0.00 sec) mysql>

CNT 4714: MySQL Introduction

Page 92

Dr. Mark Llewellyn ©

# How The Grant Tables Work

- The various grant tables work together to define access capabilities for the various users of the databases in MySQL. The tables represent a hierarchy which begins at the database level and moves downward to finer and finer granularity in access capabilities.
- To understand how the grant tables work, it is necessary to understand the process that MySQL goes through when considering a request from a client.
- Step 1: A user attempts to connect to the MySQL server. The user table is consulted, and on the basis of the username, password, and host from which the connection is occurring, the connection is either refused or accepted. (MySQL actually sorts the user table and looks for the first match.)

CNT 4714: MySQL Introduction

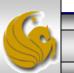

## How The Grant Tables Work (cont.)

- Step 2: If the connection is accepted, any privilege fields in the user table that are set to 'Y' will allow the user to perform that action on any database under the server's control. For administrative actions such as shutdown and reload, the entry in the user table is deemed absolute, and no further grant tables are consulted.
- Step 3: Where the user makes a database-related request and the user table does not allow the user to perform that operations (the privilege is set to 'N'), MySQL consults the db table (see page 84).
- Step 4: The db table is consulted to see if there is an entry for the user, database, and host. If there is a match, the db privilege fields determine whether the user can perform the request.

CNT 4714: MySQL Introduction

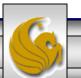

## How The Grant Tables Work (cont.)

- Step 5: If there is a match on the db table's Db and User files but Host is blank, the host table is consulted to see whether there is a match on all three fields. If there is, the privilege fields in the host table will determine whether the use can perform the requested operation. Corresponding entries in the db and host tables must both be 'Y' for the request to be granted. Thus, an 'N' in either table will block the request.
- Step 6: If the user's request is not granted, MySQL checks the tables\_priv (see page 83) and columns\_priv tables. It looks for a match on the user, host, database, and table to which the request is made (and the column, if there is an entry in the columns\_priv table). It adds any privileges it finds in these tables to the privileges already granted. The sum of these privileges determines if the request can be granted.

CNT 4714: MySQL Introduction

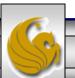

#### Managing User Privileges with GRANT and REVOKE

- The basic granting and revocation of privileges in MySQL are accomplished through the grant and revoke commands.
- The format of the grant command is:

```
GRANT privileges [(column list)]
ON
    database name.table name
TO username@hostname [IDENTIFIED BY 'password']
 [REQUIRE [SSL | X509]
    [CIPHER cipher [AND] ]
    [ISSUER issuer [AND] ]
    [SUBJECT subject ] ]
 [WITH GRANT OPTION
    MAX QUERIES PER HOUR num
    MAX UPDATES PER HOUR num
    MAX CONNECTIONS PER HOUR num ]
```

CNT 4714: MySQL Introduction

Page 96

#### Some of the Privileges Assigned with GRANT

| Privilege               | Operations Permitted                                                                        |
|-------------------------|---------------------------------------------------------------------------------------------|
| ALL or ALL PRIVILEGES   | All privileges except for GRANT                                                             |
| ALTER                   | Change a table definition using ALTER TABLE excluding the creation and dropping of indices. |
| CREATE                  | Create database or tables within a database.                                                |
| CREATE TEMPORARY TABLES | Create temporary tables.                                                                    |
| DELETE                  | Ability to perform deletions from tables. (Delete DML statements).                          |
| DROP                    | Ability to drop databases or tables.                                                        |
| INSERT                  | Ability to insert data into tables.                                                         |
| SHUTDOWN                | Ability to shutdown the MySQL server.                                                       |

CNT 4714: MySQL Introduction

Page 97

# Displaying Privileges with SHOW

- The SQL command SHOW is used to display the grant privileges for a given user.
- The syntax for the SHOW command is:

SHOW GRANTS FOR username@hostname

• An example is shown below:

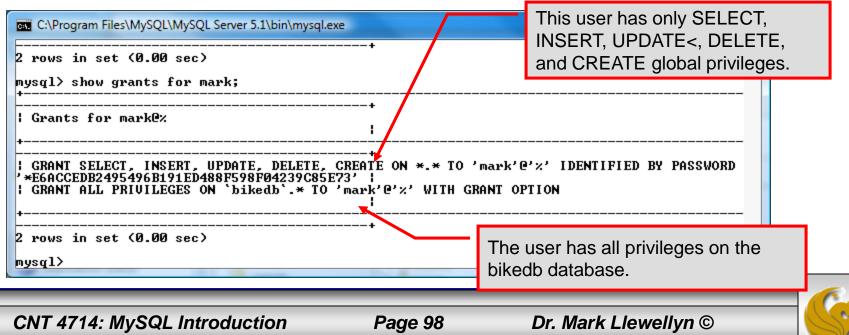

#### Revoking User Privileges with REVOKE

- Revocation of privileges in MySQL is accomplished with the revoke command.
- The format of the revoke command is:

REVOKE privileges [(column\_list)]
ON database\_name.table\_name
FROM username@hostname

• An example is shown on the next page.

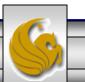

#### Example - Revoking User Privileges with REVOKE

| C:\Program Files\MySQL\MySQL Server 5.1\bin\mysql                                                                                                    | l.exe                                                                                        |  |  |  |  |  |  |
|----------------------------------------------------------------------------------------------------|----------------------------------------------------------------------------------------------|--|--|--|--|--|--|
| Grants for mark@%<br>+                                                                                                    | + •                                                                                          |  |  |  |  |  |  |
| GRANT SELECT, INSERT, UPDATE, DELETE, CREATE ON *.* TO 'mark'@'%' IDENTIFIED BY PASSWORD<br>'*E6ACCEDB2495496B191ED488F598F04239C85E73'  <br>  GRANT SELECT ON `testdb`.* TO 'mark'@'%'                                                                                                    |                                                                                              |  |  |  |  |  |  |
| ; GRANT ALL PRIVILEGES ON `bikedb`.* TO 'mark'@'%' WITH GRANT OPTION                                                                                                    |                                                                                              |  |  |  |  |  |  |
| GRANT SELECT ON `testdb`.`states` TO                                                                                                    | 'mark'@'%'                                                                                   |  |  |  |  |  |  |
| 4 rows in set (0.00 sec)                                                                                                    | User has SELECT privilege on testdb.states table.                                            |  |  |  |  |  |  |
| mysql> revoke select<br>-> on testdb.states                                                                                                    |                                                                                              |  |  |  |  |  |  |
| -> from mark;<br>Query OK, Ø rows affected (0.00 sec)<br>mysql> show grants for mark;                                                                                                    | Revoking user's SELECT privilege on testdb.states.                                           |  |  |  |  |  |  |
| termine the second second seco |                                                                                              |  |  |  |  |  |  |
| Grants for mark@%<br>+                                                                                                    | I                                                                                            |  |  |  |  |  |  |
| GRANT SELECT, INSERT, UPDATE, DELETE, CREATE ON *.* TO 'mark'@'%' IDENTIFIED BY PASSWORD<br>'*E6ACCEDB2495496B191ED488F598F04239C85E73'  <br>  GRANT SELECT ON `testdb`.* TO 'mark'@'%'                                                                                                    |                                                                                              |  |  |  |  |  |  |
| GRANT ALL PRIVILEGES ON `bikedb`.* TO                                                                                                    | O 'mark'@'%' WITH GRANT OPTION                                                               |  |  |  |  |  |  |
|                                                                                                    | Llear's great listing shows that they as longer have                                         |  |  |  |  |  |  |
| 3 rows in set (0.00 sec)                                                                                                    | User's grant listing shows that they no longer have SELECT privilege on testdb.states table. |  |  |  |  |  |  |
| mysql> _                                                                                                    |                                                                                              |  |  |  |  |  |  |

CNT 4714: MySQL Introduction

Page 100

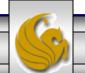

# More Details On The MySQL Workbench

- The Workbench contains a fairly extensive set of administrator tools for maintaining your MySQL Server instances.
- The following slides illustrate some of these features. I'd encourage you to play around with the Workbench and get familiar with using it.

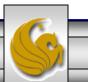

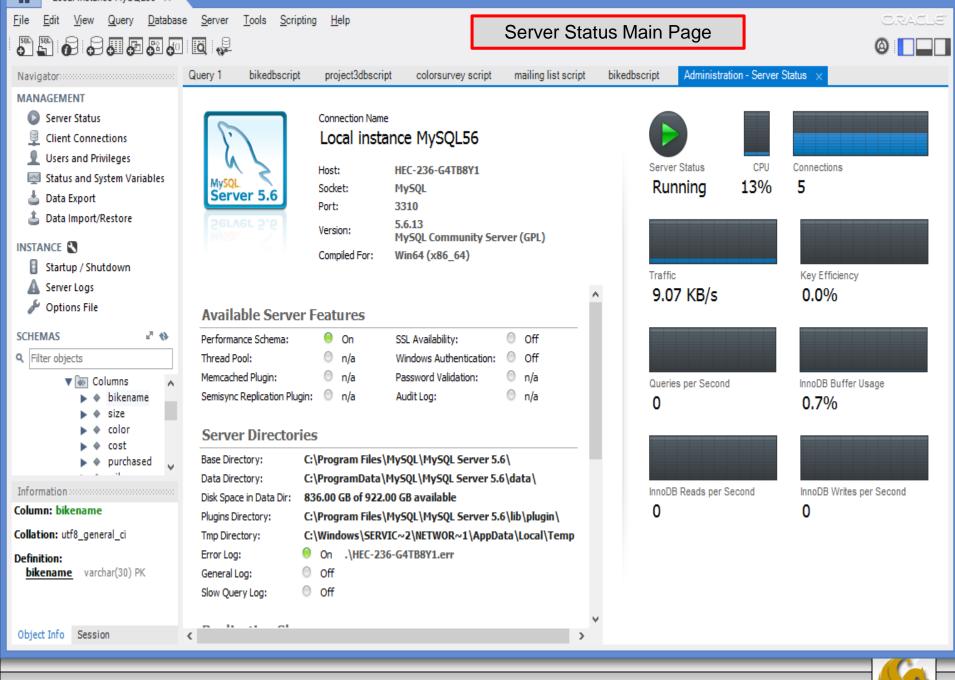

CNT 4714: MySQL Introduction

Page 102

| Ν                                                                                                    | MySQL Workbench                                                                                                    | - 🗆 🗙          |
|----------------------------------------------------------------------------------------------------|----------------------------------------------------------------------------------------------------|----------------|
| Local instance MySQL56 ×                                                                                                    |                                                                                                    |                |
| File Edit View Query Databas                                                                                                    |                                                                                                    |                |
| Navigator         MANAGEMENT         Server Status         Image: Client Connections         Users and Privileges         Status and System Variables         Data Export         Data Import/Restore         INSTANCE         Server Logs         Options File         SCHEMAS         Image: Filter objects         Image: Columns         Image: Columns         Image: Columns         Image: Columns         Image: Columns         Image: Columns         Image: Columns         Image: Columns         Image: Columns         Image: Columns         Image: Columns         Image: Column bikename         Image: Column bikename | Query 1       bikedbacript       project2dbacript       colorsurvey script       mailing list script       bikedbacript       Administration - Startup / Shutdox         Image: Construct of the server is started and ready for dient connections. To shut the Server down, use the "Stop Server" button       The database server is started and ready for dient connections. To shut the Server down, use the "Stop Server" button         The database server instance is running       Stop Server         If you stop the server, you and your applications will not be able to use the Database and all current connections will be dosed         Startup Message Log       2013-09-12 15:55:51 - Workbench will use end shell commands to start/stop this instance         2013-09-12 15:55:51 - Status check of service MySQL56' returned running       Starting and Stoppping the Server         Startup Assage Log       Starting and Stoppping the Server |                |
| Object Info Session                                                                                                    | Refresh Status Clear Messages Copy                                                                                                    | / to Clipboard |
| CNT 4714.                                                                                                    | MySQL Introduction Page 103 Dr. Mark Llewellyn ©                                                                                                    | - 6            |
| CN1 47 14:                                                                                                    |                                                                                                    |                |

| Ø                                                             | MySQL Workbench                                  |                                    |                   |                                                                                                    |       |  |
|---------------------------------------------------------------|--------------------------------------------------|------------------------------------|-------------------|----------------------------------------------------------------------------------------------------|-------|--|
| ▲ Local instance MySQL56 ×                                    |                                                  |                                    |                   |                                                                                                    |       |  |
| <u>File E</u> dit <u>V</u> iew <u>Q</u> uery <u>D</u> atabase | e <u>S</u> erver <u>T</u> ools <u>S</u> cripting | Help                               |                   | 03                                                                                                    | ACLE" |  |
| 5 <u>5</u> 6 6 5 5 6                                          |                                                  |                                    |                   | 0                                                                                                    |       |  |
| Navigator                                                     | Query 1 bikedbscript                             | project3dbscript                   | t colorsurvey scr | ipt mailing list script bikedbscript Administration - Server Logs ×                                                                               |       |  |
| MANAGEMENT                                                    | •                                                |                                    |                   |                                                                                                    |       |  |
| Server Status                                                 | Local instance MyS                               | -                                  |                   | Server log files for details on                                                                                                    |       |  |
| Client Connections                                            | Server Log                                       | 5                                  |                   |                                                                                                    |       |  |
| T T                                                           |                                                  |                                    |                   | server status.                                                                                                    |       |  |
| Users and Privileges                                          | Error Log File                                   |                                    |                   |                                                                                                    |       |  |
| Status and System Variables                                   | Timestama                                        | Thread                             | Turne             | Details                                                                                                    |       |  |
| 📥 Data Export                                                 | Timestamp<br>2013-09-11 03:54:03                 | 1164                               | Type              |                                                                                                    |       |  |
| 🛓 Data Import/Restore                                         | 2013-09-11 03:54:03                              | 1920                               | Note<br>Note      | C:/Program Files/MySQL/MySQL Server 5.6/bin\mysqld: Shutdown complete<br>Plugin 'FEDERATED' is disabled.                                          |       |  |
|                                                               | 2013-09-11 03:54:54                              | 1920                               | Warning           | option 'innodb-autoextend-increment': unsigned value 67108864 adjusted to 1000                                                                    |       |  |
| INSTANCE                                                      | 2013-09-11 03.34.34                              | 1920                               | wanning           | 2013-09-11 03:54:55 7a0 InnoDB: Warning: Using innodb_additional_mem_pool_size is DEPREC                                                          |       |  |
| Startup / Shutdown                                            | 2013-09-11 03:54:55                              | 1920                               | Note              | InnoDB: The InnoDB memory heap is disabled                                                                                                    |       |  |
| A Server Logs                                                 | 2013-09-11 03:54:55                              | 1920                               | Note              | InnoDB: Mutexes and rw_locks use Windows interlocked functions                                                                                    |       |  |
| Options File                                                  | 2013-09-11 03:54:55                              | 1920                               | Note              | InnoDB: Compressed tables use zlib 1.2.3                                                                                                    |       |  |
| / Options rice                                                | 2013-09-11 03:54:55                              | 1920                               | Note              | InnoDB: Not using CPU crc32 instructions                                                                                                    |       |  |
| SCHEMAS 🖉 🗞                                                   | 2013-09-11 03:54:55                              | 1920                               | Note              | InnoDB: Initializing buffer pool, size = 740.0M                                                                                                   |       |  |
| Q Filter objects                                              | 2013-09-11 03:54:55                              | 1920                               | Note              | InnoDB: Completed initialization of buffer pool                                                                                                   |       |  |
|                                                               | 2013-09-11 03:54:55                              | 1920                               | Note              | InnoDB: Highest supported file format is Barracuda.                                                                                               |       |  |
| V 🐼 Columns 🔺                                                 | 2013-09-11 03:54:56                              | 1920                               | Note              | InnoDB: 128 rollback segment(s) are active.                                                                                                    |       |  |
| ► ♦ bikename                                                  | 2013-09-11 03:54:56                              | 1920                               | Note              | InnoDB: Waiting for purge to start                                                                                                    |       |  |
| ► ♦ size                                                      | 2013-09-11 03:54:56                              | 1920                               | Note              | InnoDB: 5.6.13 started; log sequence number 1666659                                                                                               |       |  |
| ► ♦ color                                                     | 2013-09-11 03:54:56                              | 1920                               | Note              | Server hostname (bind-address): '*'; port: 3310                                                                                                   |       |  |
| ► ♦ cost                                                      | 2013-09-11 03:54:56                              | 1920                               | Note              | IPv6 is available.                                                                                                    |       |  |
| ▶ ♦ purchased ↓                                               | 2013-09-11 03:54:56                              | 1920                               | Note              | - '::' resolves to '::';                                                                                                    |       |  |
| Information                                                   | 2013-09-11 03:54:56                              | 1920                               | Note              | Server socket created on IP: '::'.                                                                                                    |       |  |
| Column: bikename                                              | 2013-09-11 03:54:57                              | 1920                               | Note              | Event Scheduler: Loaded 0 events                                                                                                    |       |  |
| Collation: utf8_general_ci                                    | 2013-09-11 03:54:57                              | 1920                               | Note              | C:/Program Files/MySQL/MySQL Server 5.6/bin\mysqld: ready for connections.<br>Version: '5.6.13' socket: " port: 3310 MySQL Community Server (GPL) |       |  |
| Definition:                                                   | 1                                                |                                    |                   |                                                                                                    | ~     |  |
| bikename varchar(30) PK                                       |                                                  | gramData\MySQ<br>cords starting at |                   | is\data\HEC-236-G4TB8Y1.err Log File Size: 12.6 kB                                                                                                |       |  |
|                                                               |                                                  |                                    |                   | Oldest         < Previous Page         Next Page >         Most Recent         Ref                                                                | resh  |  |
| Object Info Session                                           |                                                  |                                    |                   |                                                                                                    |       |  |
|                                                               |                                                  |                                    |                   |                                                                                                    |       |  |
|                                                               |                                                  |                                    |                   |                                                                                                    |       |  |

CNT 4714: MySQL Introduction

Page 104

| Ν                                                                                                    |                  |                                     | MySQL W               | orkbench       |               |                  |                                           | - 🗆 🗙          |
|----------------------------------------------------------------------------------------------------|------------------|-------------------------------------|-----------------------|----------------|---------------|------------------|-------------------------------------------|----------------|
| A Local instance MySQL56 ×                                                                                                    |                  |                                     |                       |                |               |                  |                                           |                |
| <u>File E</u> dit <u>V</u> iew <u>Q</u> uery <u>D</u> atabase                                                                                                    |                  | s <u>S</u> cripting <u>H</u> elp    |                       |                |               |                  |                                           | ORACLE"        |
| Navigator                                                                                                    | Query 1 bike     | edbscript project3dbscript          | colorsurvey scr       | ipt mailing    | g list script | bikedbscript     | Administration - Client Connecti $\times$ |                |
| MANAGEMENT Server Status Client Connections Uncounted Divisioners                                                                                                    |                  | instance MySQL56<br>ent Connections |                       |                |               |                  |                                           |                |
| Users and Privileges                                                                                                    | Id User          | Host                                | DB                    | Command        | Time          | State            | Info                                      |                |
| Status and System Variables                                                                                                    | 2 root           | localhost:64067                     | None                  | Sleep          | 600           |                  | NULL                                      |                |
| 📥 Data Export                                                                                                    | 3 root<br>4 root | localhost:64068<br>localhost:64072  | mailinglist<br>bikedb | Sleep<br>Sleep | 600<br>460    |                  | NULL                                      |                |
| 🕹 Data Import/Restore                                                                                                    | 6 root           | localhost:64701                     | None                  | Query          |               | ) init           | SHOW FULL PROCESSLIST                     |                |
| INSTANCE S<br>Startup / Shutdown<br>Server Logs<br>Options File<br>SCHEMAS<br>Filter objects<br>Filter objects<br>SCHEMAS<br>SCHEMAS<br>S | 8 root           | localhost:64703                     | None                  | Sleep          |               | ections<br>rver. | NULL                                      |                |
| Definition:         bikename       varchar(30) PK         Object Info       Session                                                                                                    | Refresh Rate:    | Don't Refresh 🔻 🗌 Hide              | sleeping connections  |                |               |                  | Kill Query Kill Conn                      | ection Refresh |
| CNT 4714: N                                                                                                    | /ySQL In         | troduction                          | Page                  | e 105          |               | Dr. Ma           | ark Llewellyn ©                           |                |

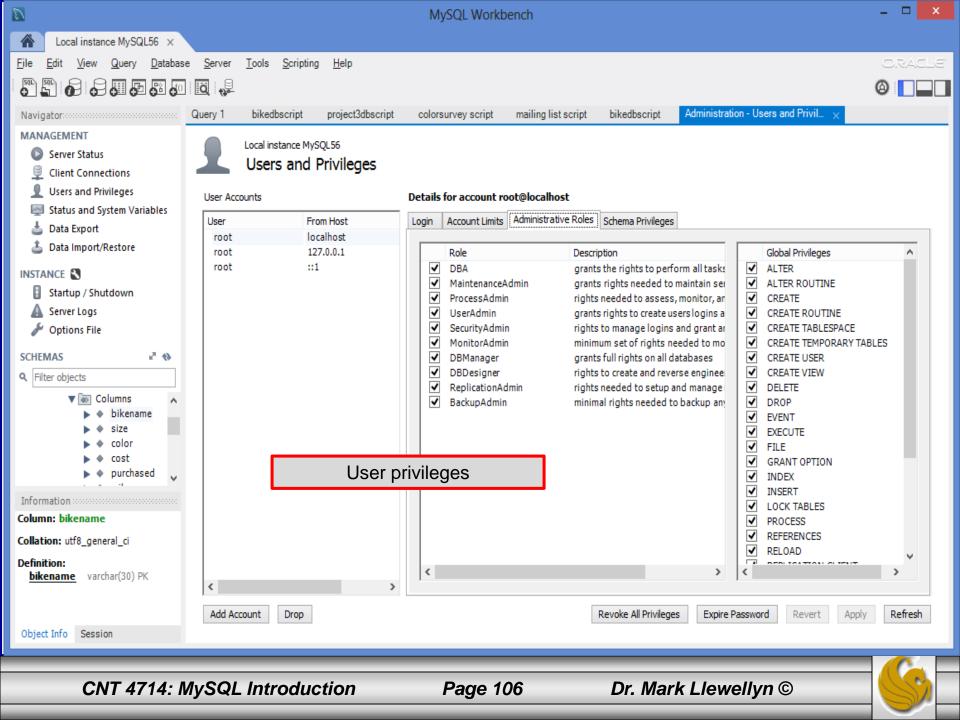

| ۵                                                                                                    |                                                                                                    | MySQL Workbench                               | <b>X</b>                                                                |
|----------------------------------------------------------------------------------------------------|----------------------------------------------------------------------------------------------------|-----------------------------------------------|-------------------------------------------------------------------------|
| ▲ Local instance MySQL56 ×                                                                                                    |                                                                                                    |                                               |                                                                         |
| File Edit View Query Database                                                                                                  |                                                                                                    | Options file for fine tuning server behavior. | CRACLE'                                                                 |
| MANAGEMENT                                                                                                    | Local instance MySQL56<br>Options File<br>General Logging InnoDB Networking Advanced<br>Features<br>event-scheduler OFF<br>federated<br>plugin<br>plugin<br>plugin-load<br>plugin-load-add<br>profiling_history_size 15<br>skip-event-scheduler<br>skip-partition |                                               | er. Note that this variable underwent significant SQL 5.1.11 and 5.1.12 |
| Information<br>Column: bikename<br>Collation: utf8_general_ci<br>Definition:<br>bikename varchar(30) PK<br>Object Info Session | Transactions         autocommit         Memory usage         host_cache_size         128         Configuration File:         C:\ProgramData\MySQL\MySQL                                                                                                    | The size of the host cache                    | wysqld v Apply Discard                                                  |
| CNT 4714: I                                                                                                    | MySQL Introduction                                                                                                    | Page 107 Dr. Mark                             | Llewellyn ©                                                             |

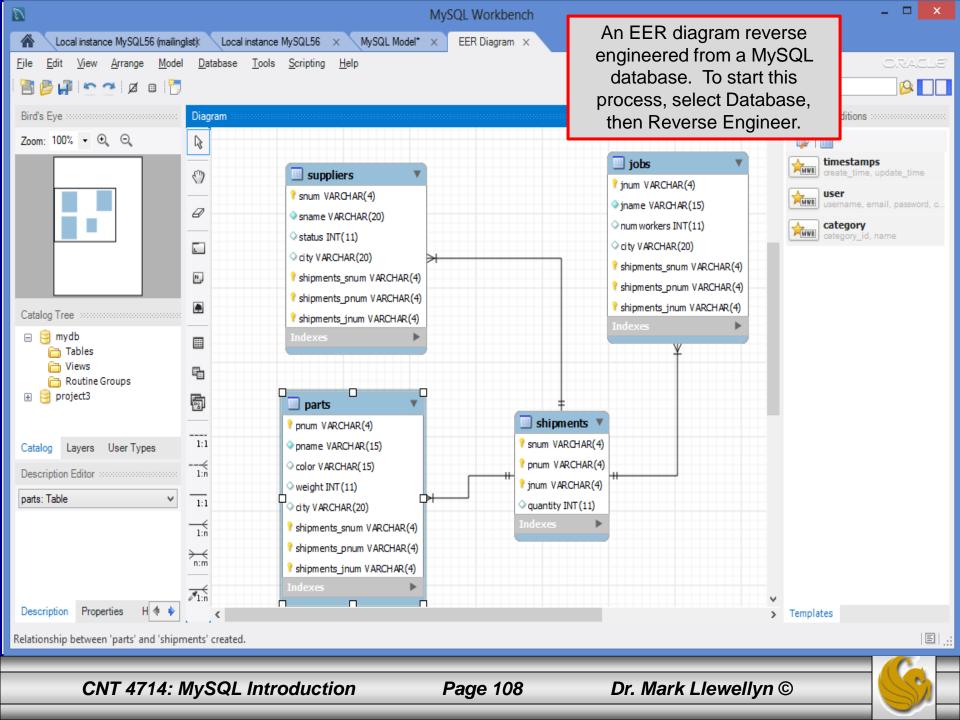